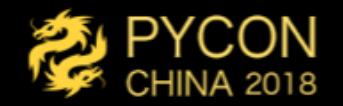

# 使用Jupyter赋能一服务

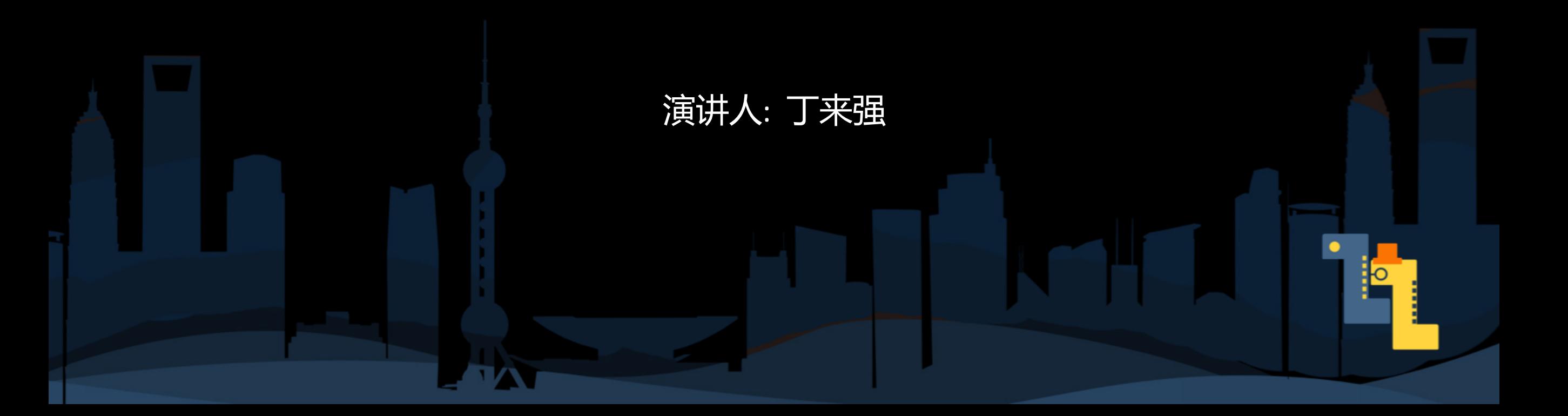

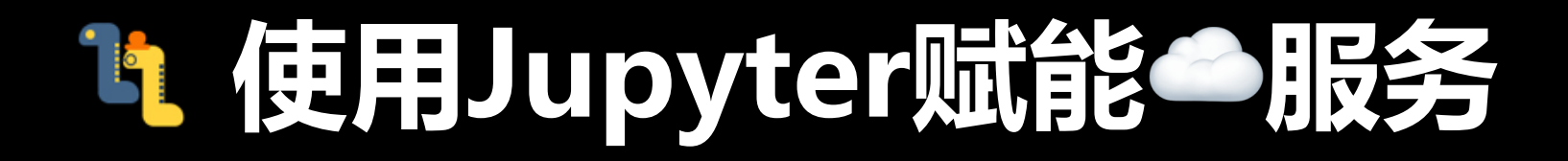

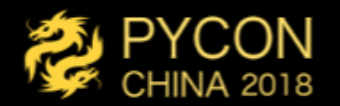

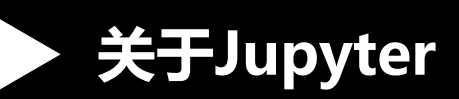

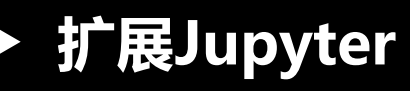

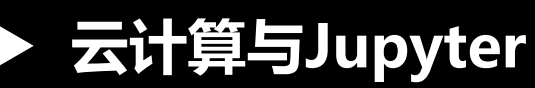

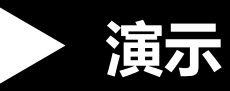

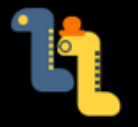

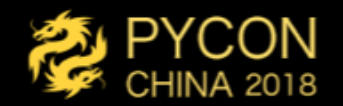

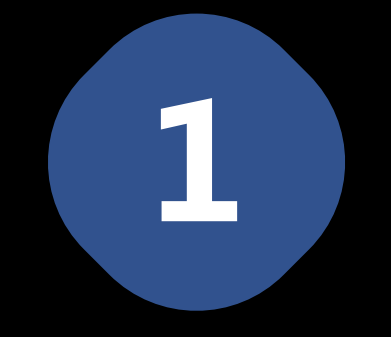

## 关于Jupyter 介绍Jupyter历史、现状、未来趋势等

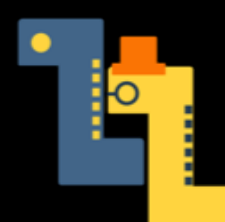

# Jupyter的前世今生

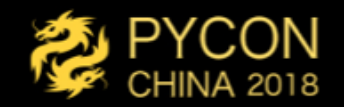

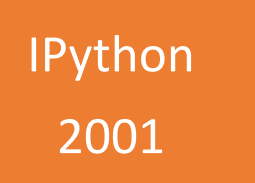

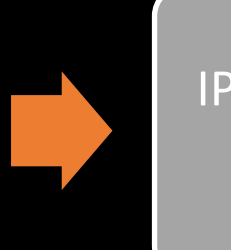

IPython Notebook 2011

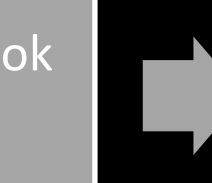

Jupyter Notebook 2014

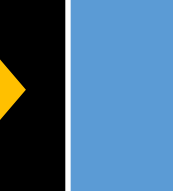

Jupyter Lab 2018

# Li Jupyter的前世今生

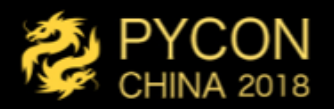

**IPython** 2001

wjo1212deMacBook-Pro:20181015 wjo1212\$ clear wjo1212deMacBook-Pro:20181015 wjo1212\$ IPython3 Python 3.7.0 (default, Jun 28 2018, 07:39:16) Type 'copyright', 'credits' or 'license' for more information IPython 6.5.0 -- An enhanced Interactive Python. Type '?' for help.

1. IPython: settings/20181015 (python3.7) - 87×21

#### In  $\lceil 1 \rceil$ : import sys

In  $\lceil 2 \rceil$ : sys.path  $t$ **F2** '/anaconda3/bin', '/anaconda3/lib/python37.zip', '/anaconda3/lib/python3.7', '/anaconda3/lib/python3.7/lib-dynload', '/anaconda3/lib/python3.7/site-packages', '/anaconda3/lib/python3.7/site-packages/aeosa', '/anaconda3/lib/python3.7/site-packages/IPython/extensions', '/Users/wjo1212/.ipython']

#### In  $[3]$ :

# Jupyter的前世今生

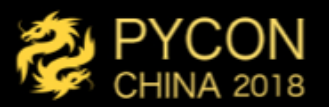

#### IPython Notebook 2011

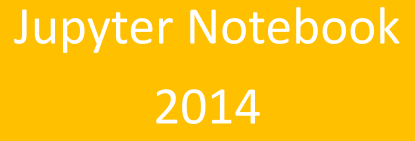

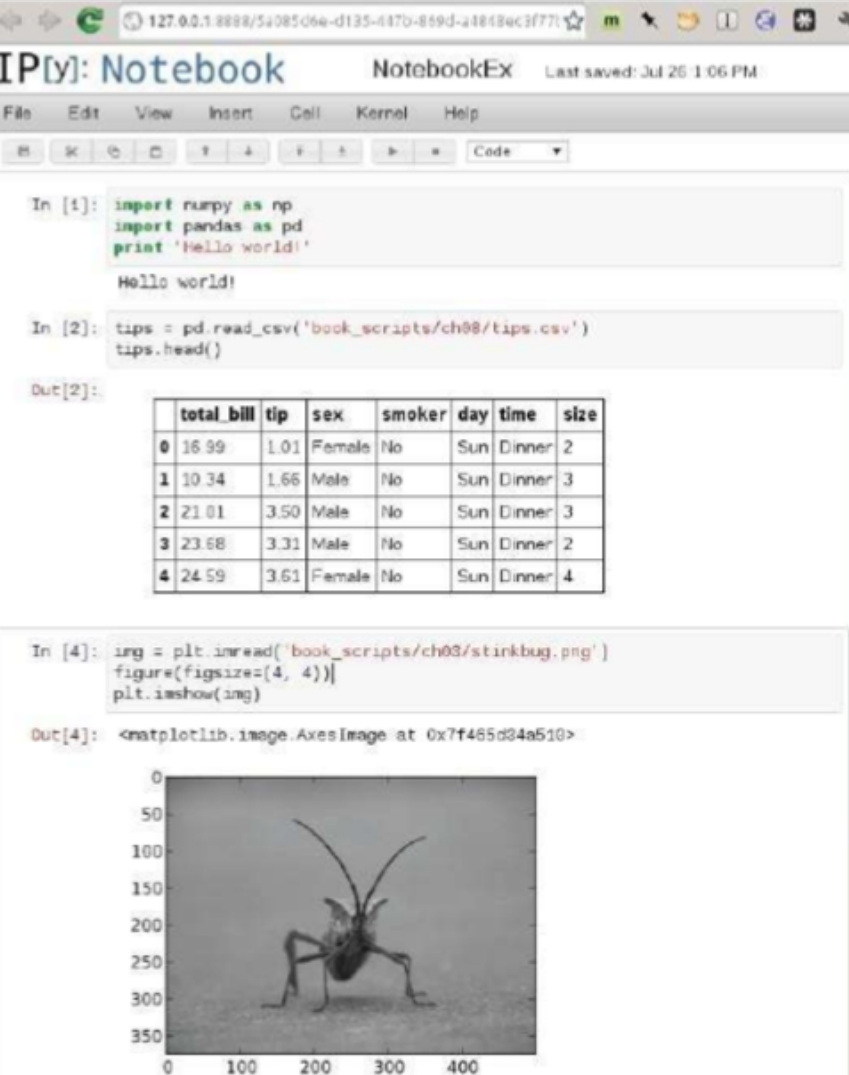

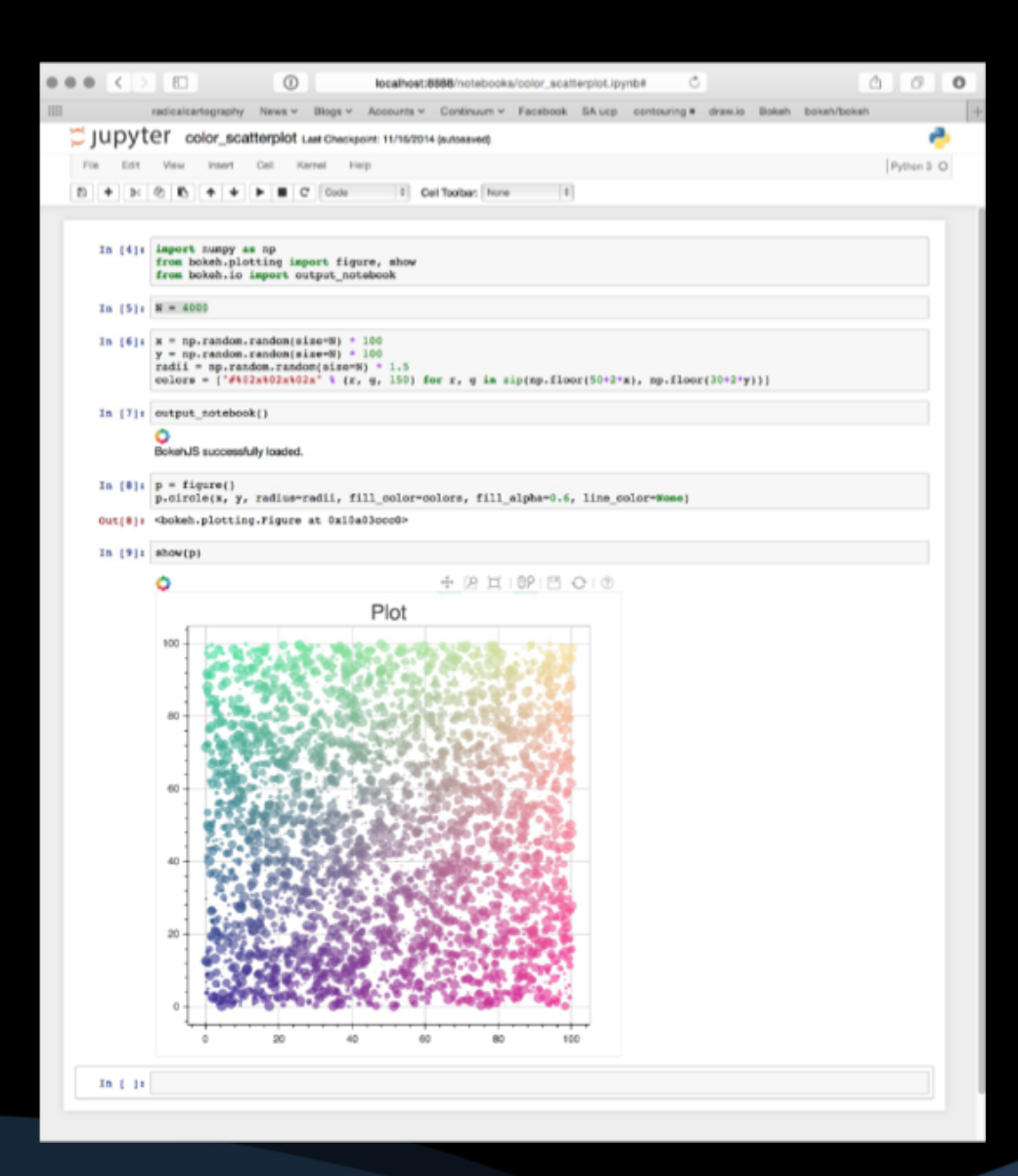

# Jupyter的前世今生

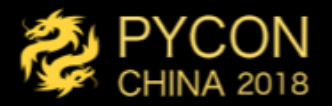

#### Jupyter Lab 2018

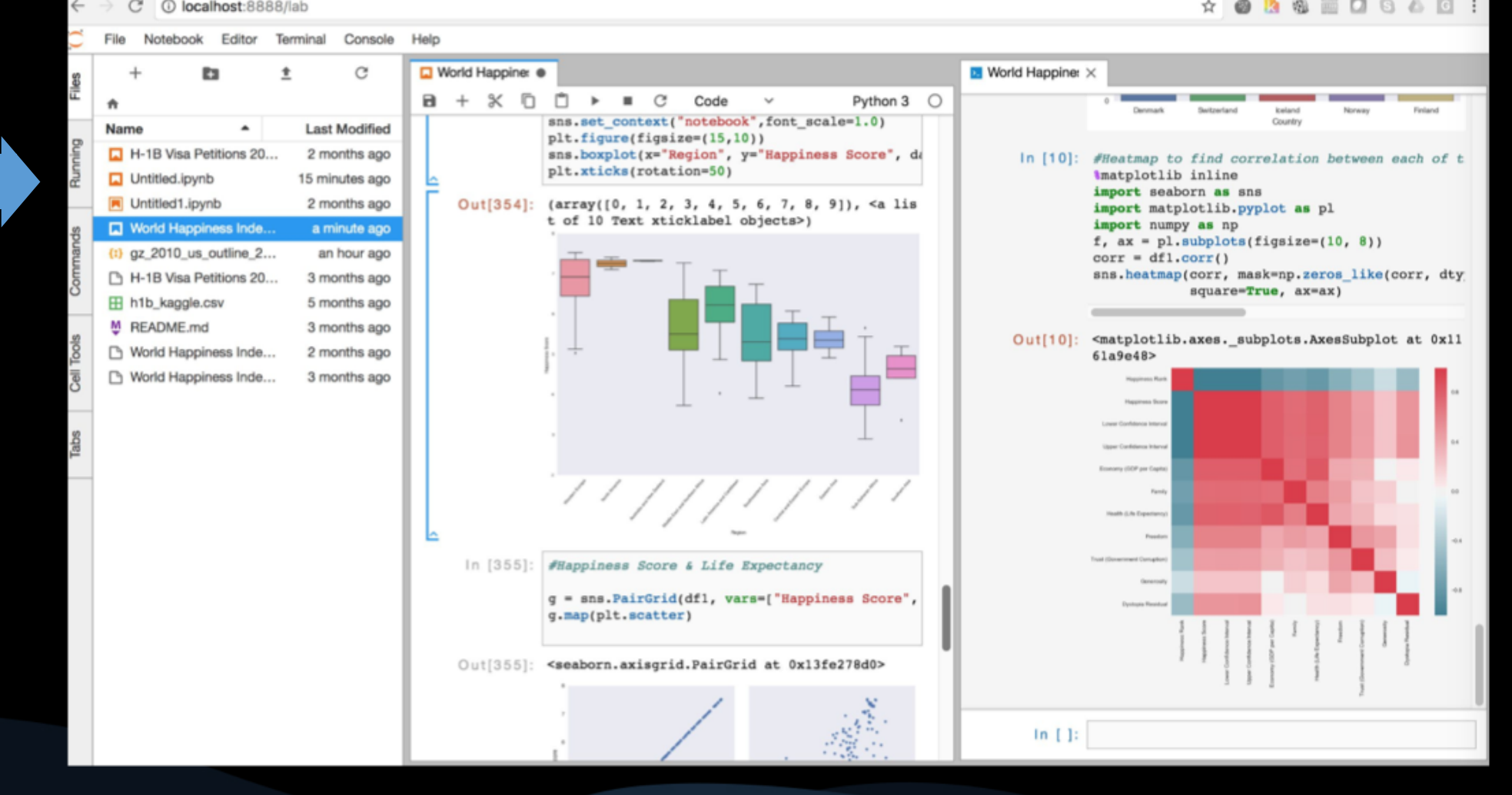

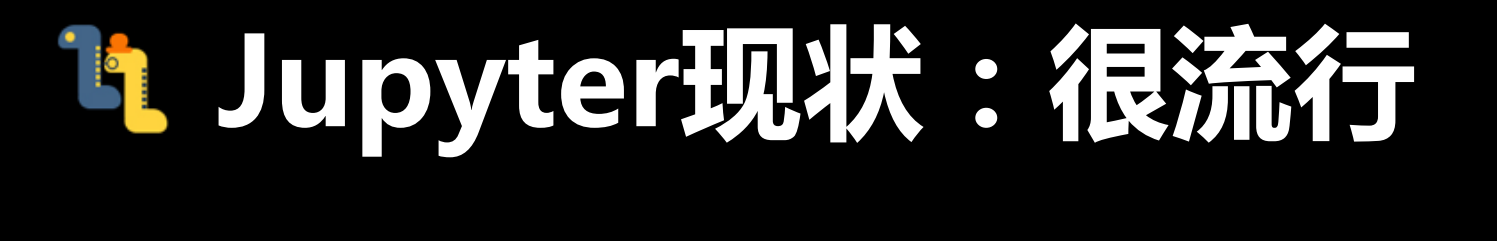

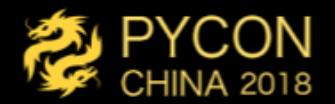

## 

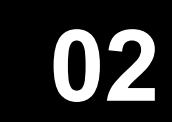

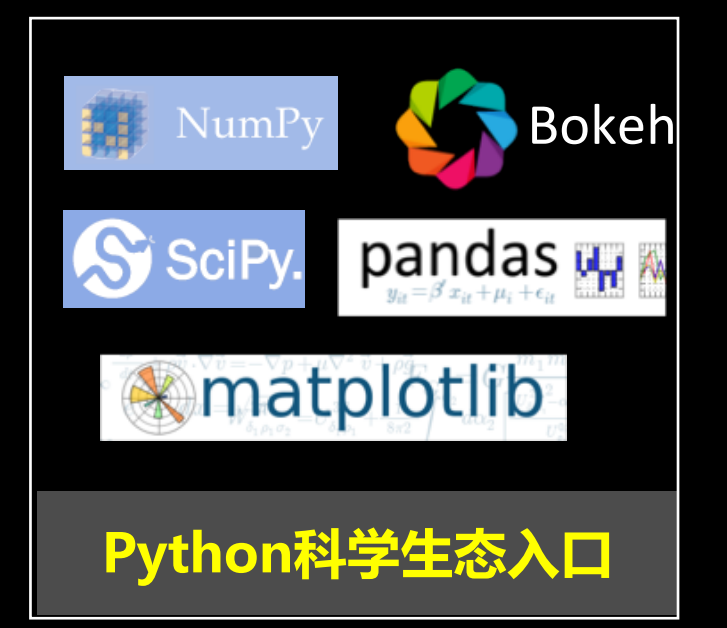

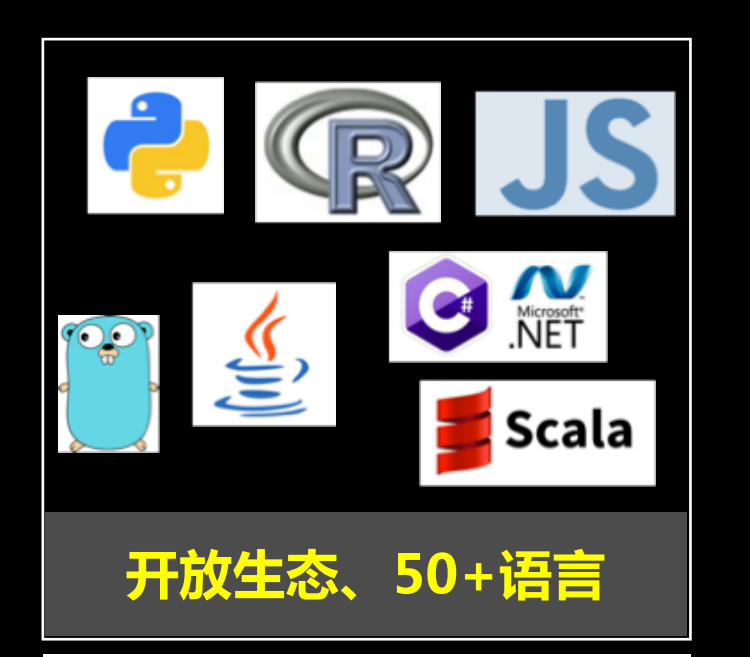

### 

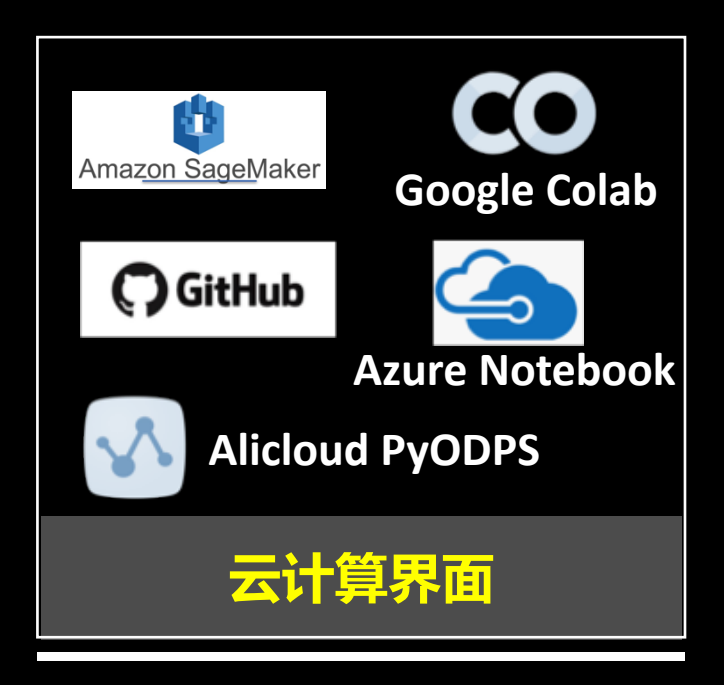

## L 交互式计算趋势: Jupyter为啥流行??

### **<sup>\$</sup>强大、正经**

交互式计算变得"正经": 工 具越来越强大、丰富。也逐渐 走向开放标准化、生态丰富。

### ★ 分析洞察编程

分析洞察"式编程正在"兴 起":区别于泛化任务式编程。

#### ● 超越数据共享

共享不再是仅仅数据:还包括 计算、结果与叙述等。

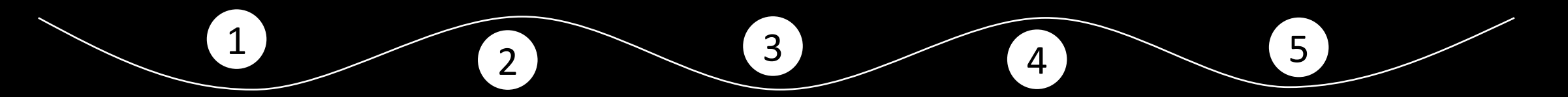

### *ゑ* 计算性叙述

计算性叙述变得"流行":代 码、文本、可视化融合。

◆ 拥抱多语言

个人与组织拥抱多语言:跨语 言的统一运行、交互与协作。

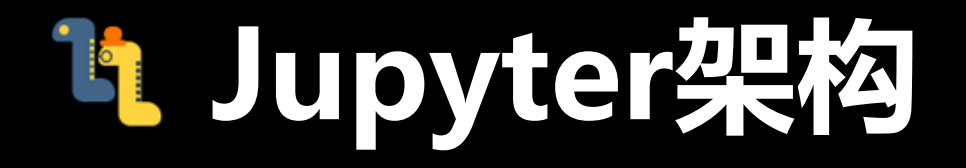

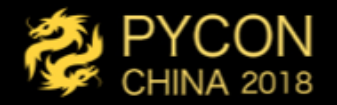

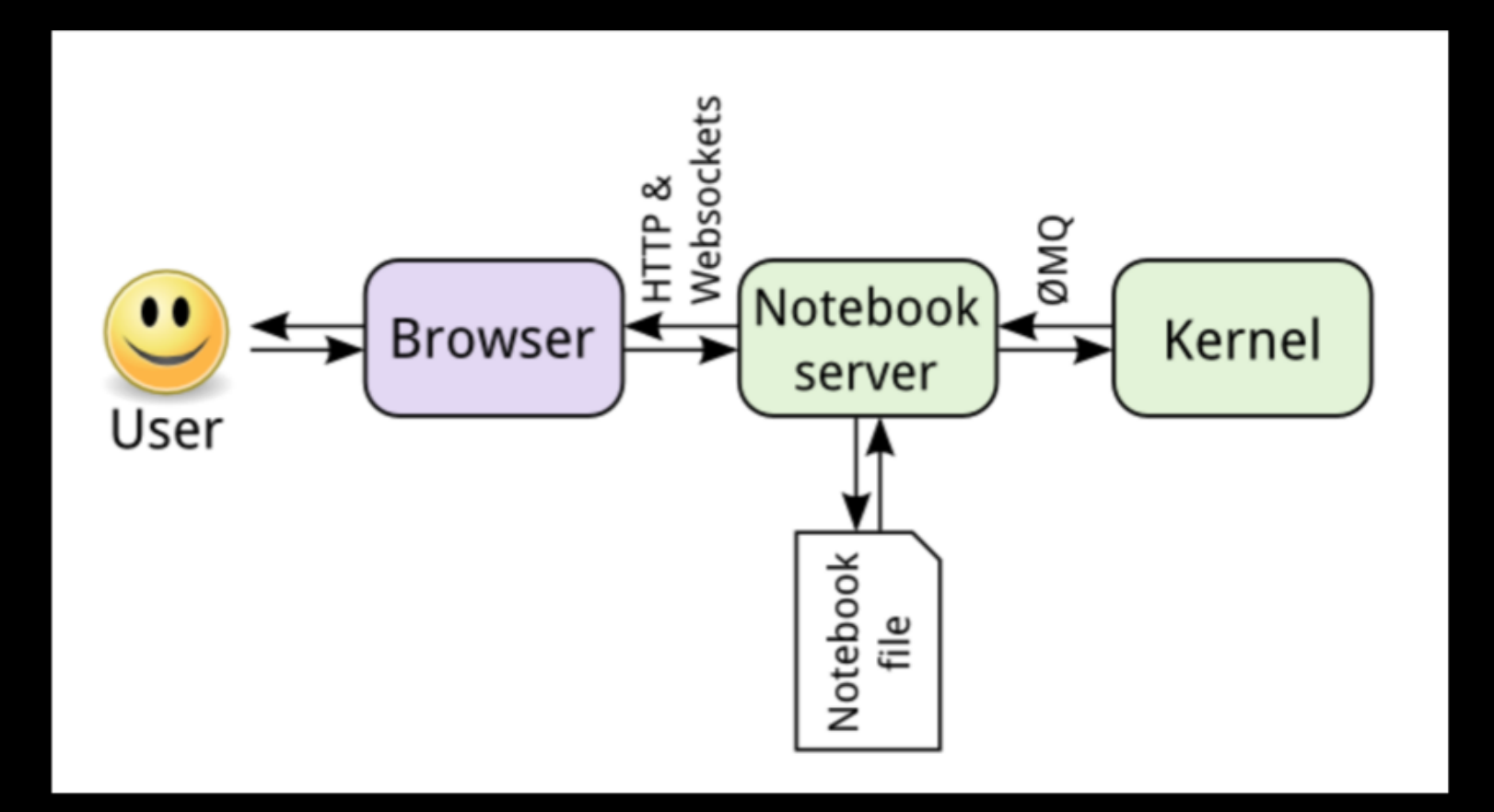

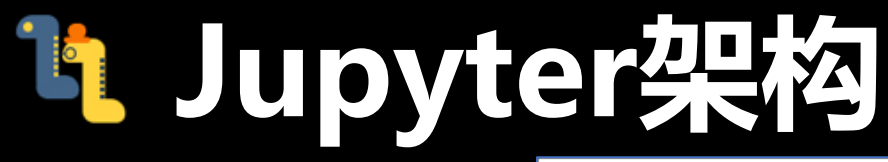

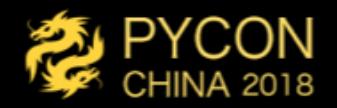

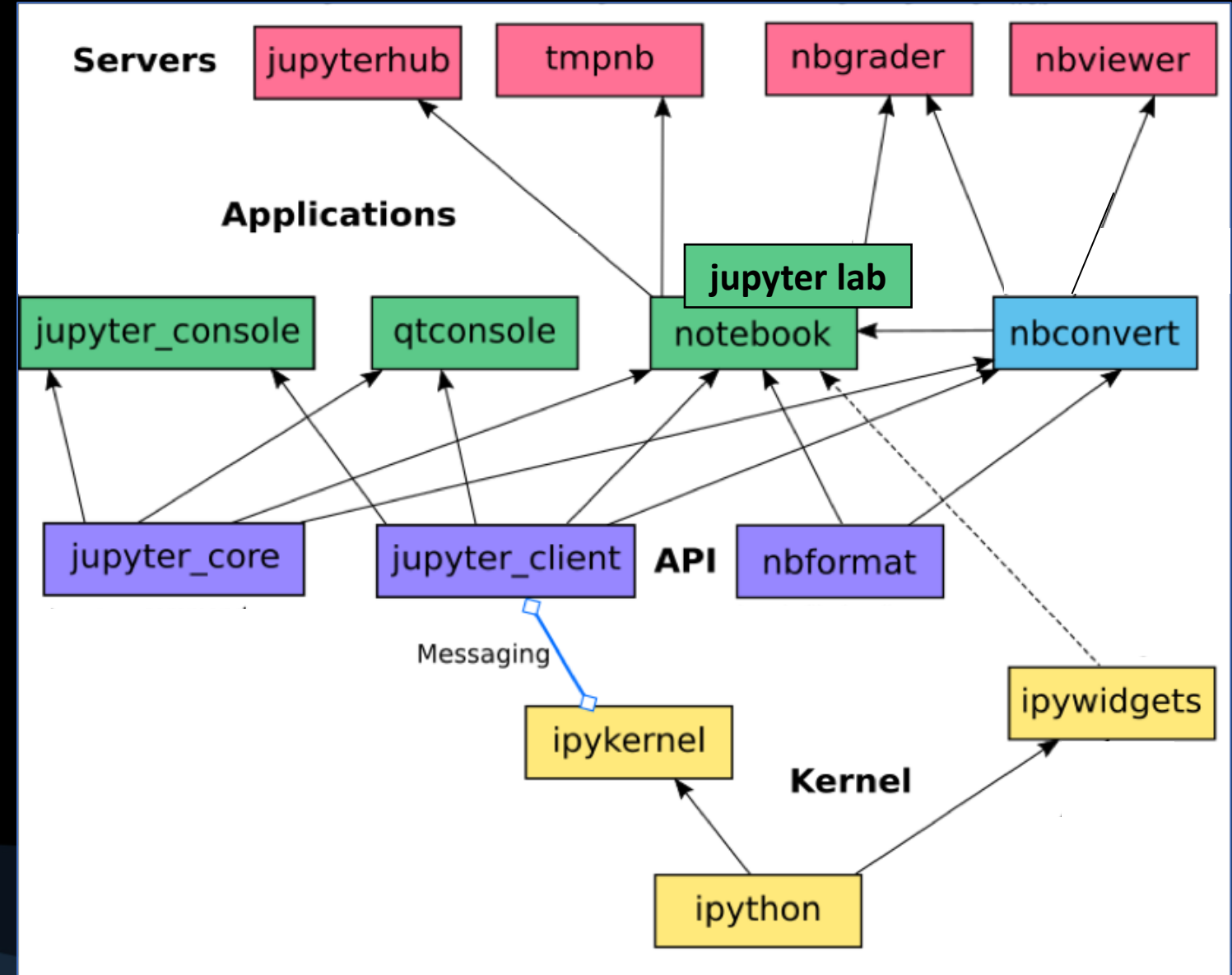

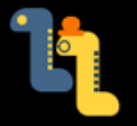

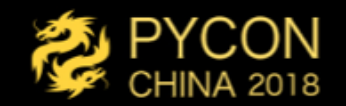

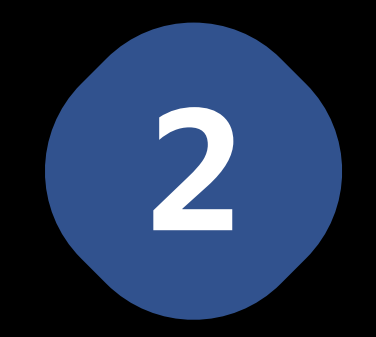

## 扩展Jupyter

Jupyter如何被扩展?扩展的场景、模式 是什么?

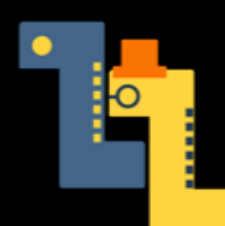

## 14 Jupyter的开放标准

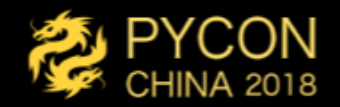

nbformat

**Kernel** 

ipython

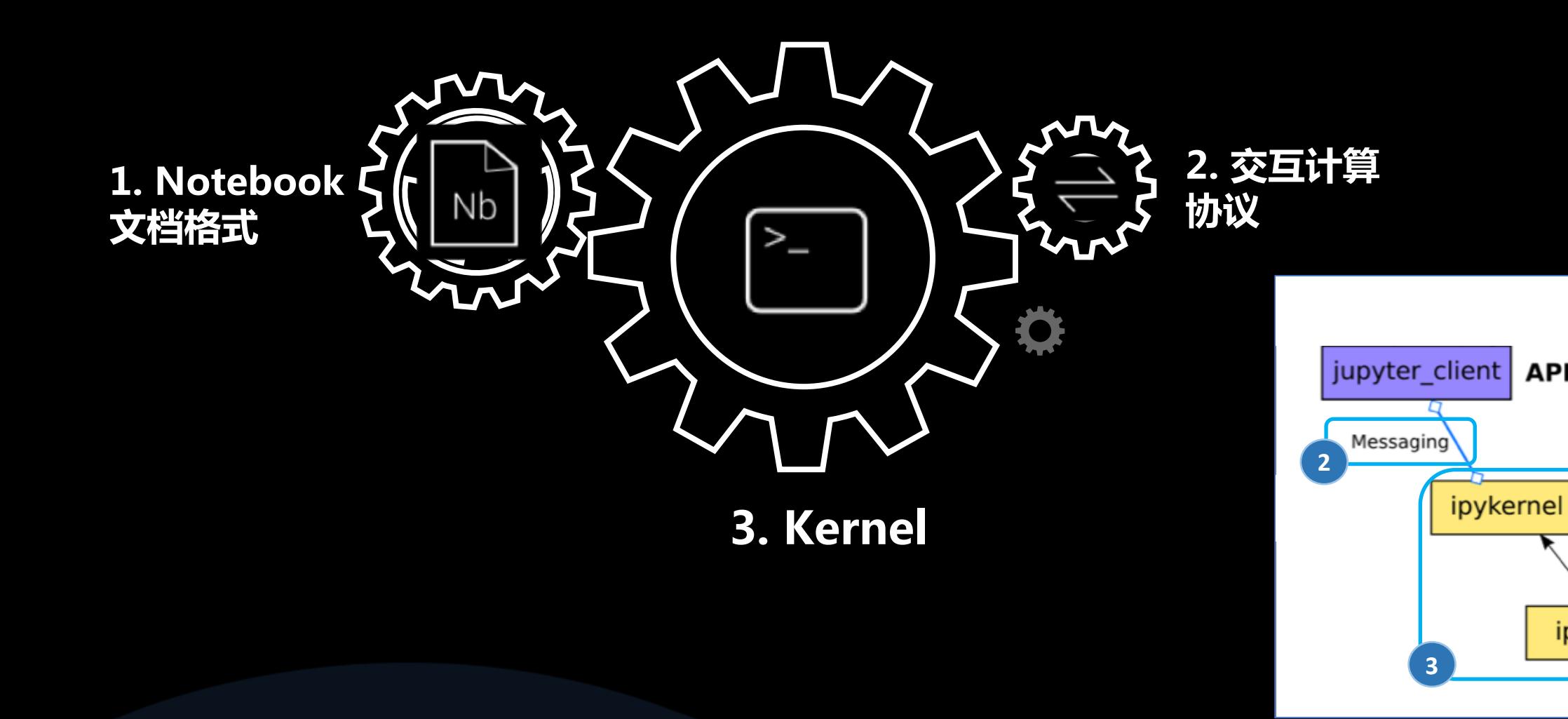

# Li Jupyter NB 格式

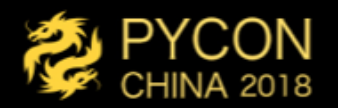

#### In [28]: <sup>%time</sup> for  $x$  in range $(10)$ :  $print(x)$

CPU times: user  $3 \mu s$ , sys:  $1 \mu s$ , total:  $4 \mu s$ 

#### Wall time:  $10 \mu s$

 $\bf{0}$ 

3

4

5

2

"cell\_type": "code", "execution\_count": 28, "metadata":  $\{\}$ , "outputs": [ "name": "stdout", "output\_type": "stream", "text": [ "CPU times: user 3 µs, sys: 1 µs, total: 4 µs\n", "Wall time: 10 us\n", "0\n",  $"1\$ n"  $"2\n\cdot"$  $"3\n\cdot"$  $"4\n\cdot"$ "5\n" "6\n"  $"7\n\cdot$ "8\n" "9\n" ı. "source": [ "%time\n", "for x in range(10):\n", ш  $print(x)$ "

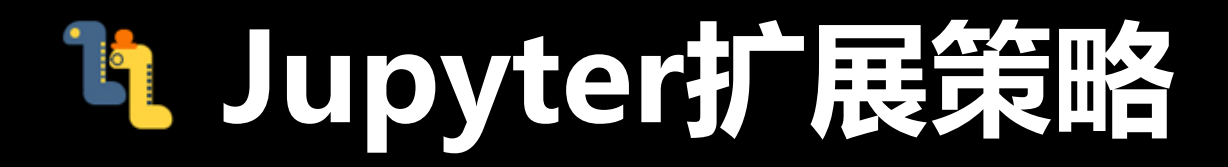

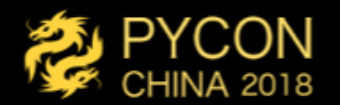

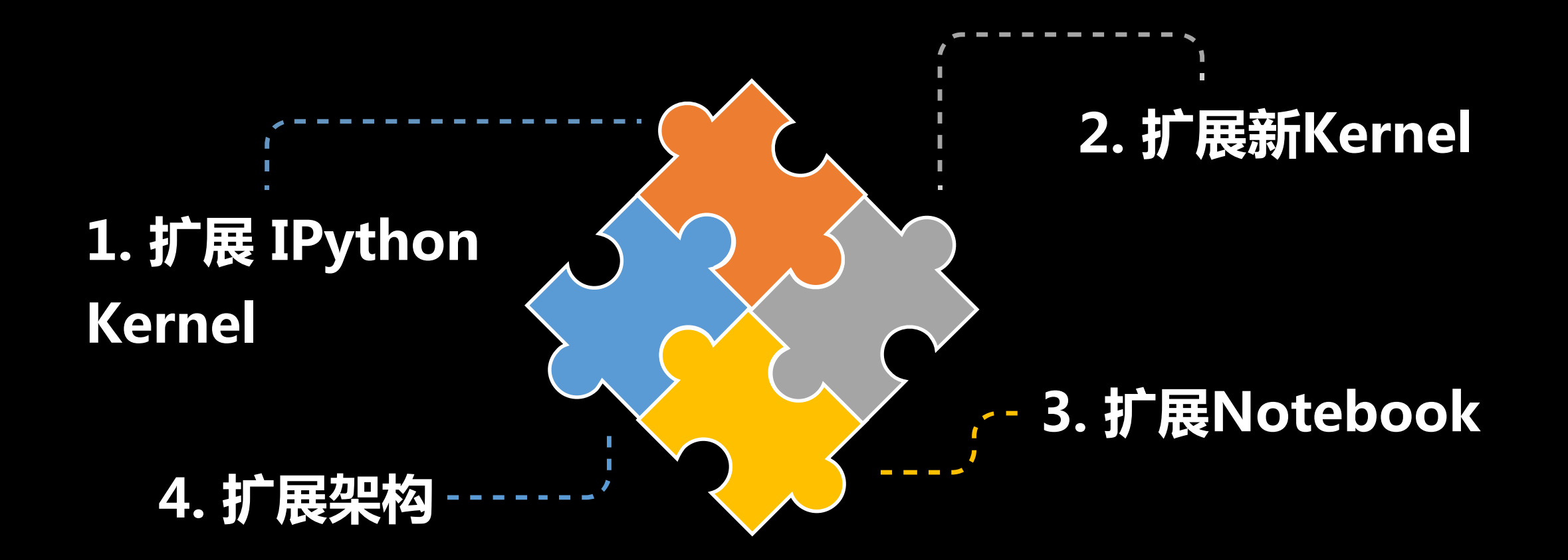

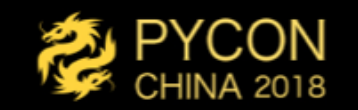

# Li Jupyter扩展策略

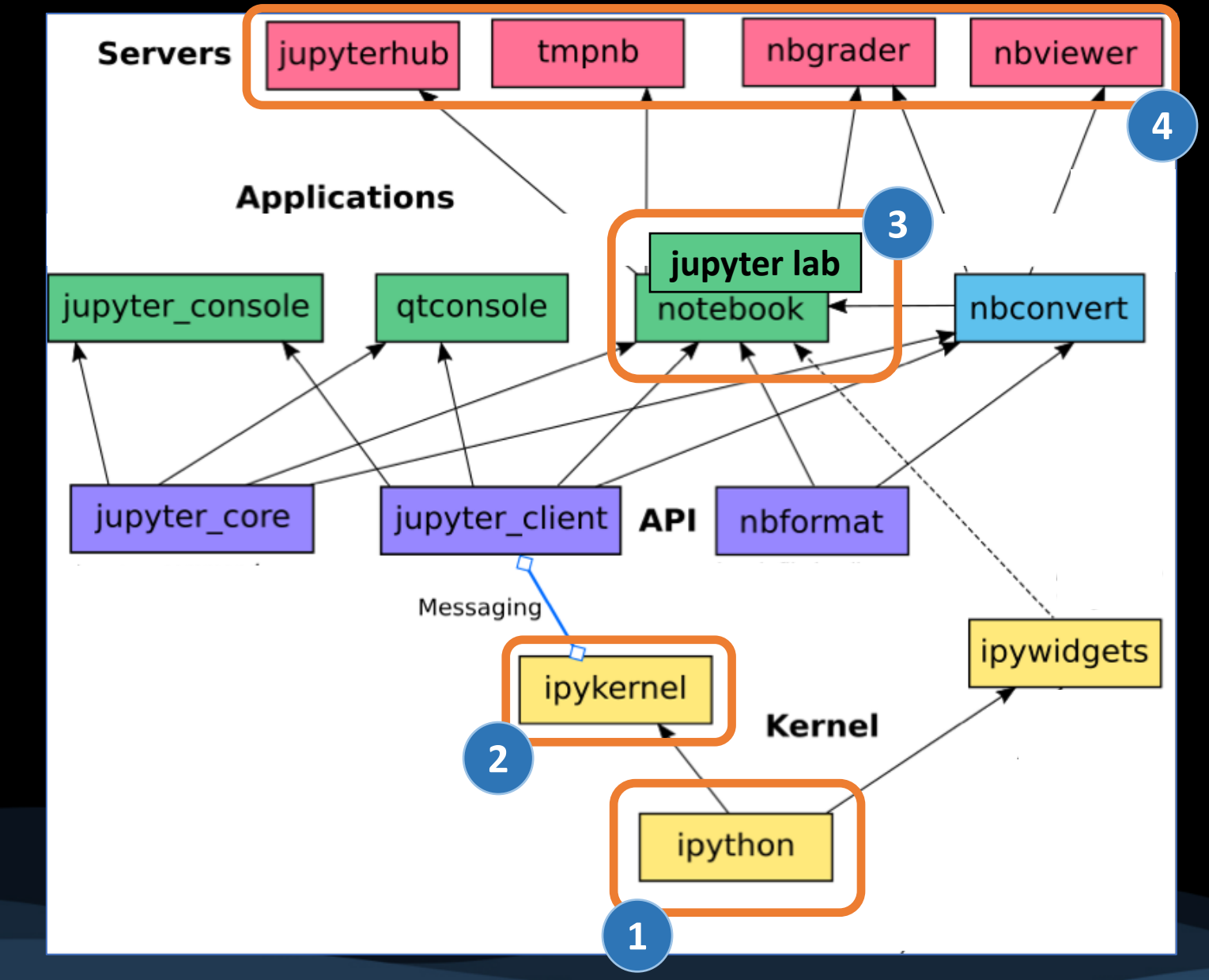

## Lt #1. 扩展 IPython Kernel

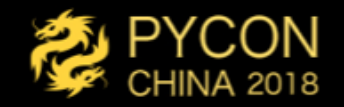

- 加载插件
- 扩展Magic Command
- 扩展输入格式

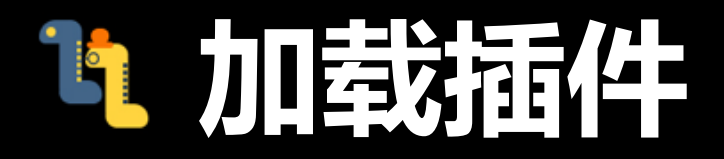

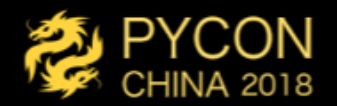

• %load ext, %unload ext, %reload ext

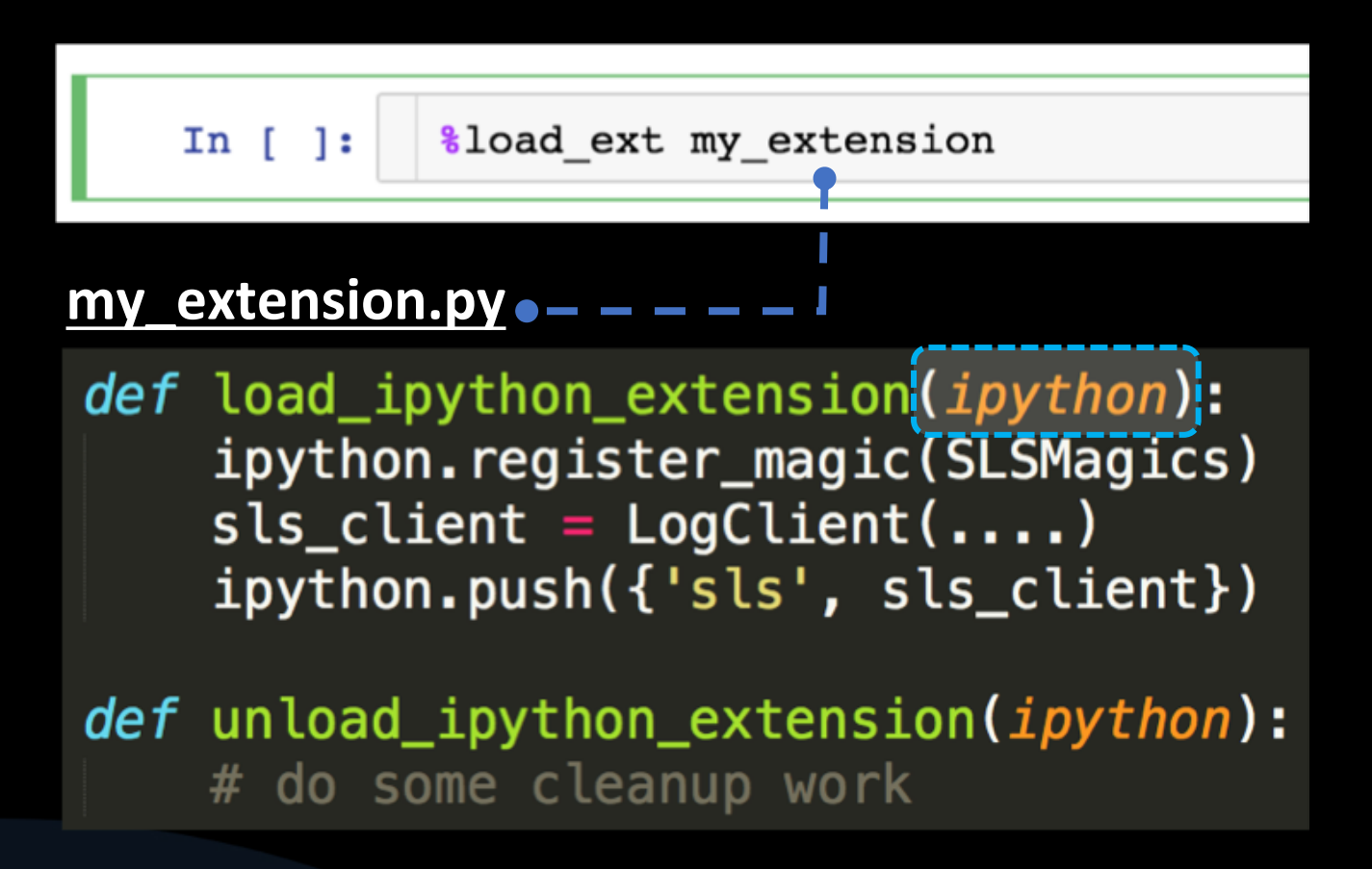

## 19 扩展 Magic Command

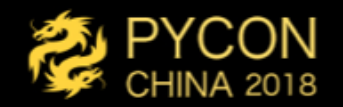

### •如何添加一个魔法方法,执行一些任务?

### In  $[11]$ :

**%manage log** 

Connection to Alicloud Log Service: Verified. Created Log Service Client as 'log' Created OSS Service Client as 'oss'

# Li 扩展 Magic Command

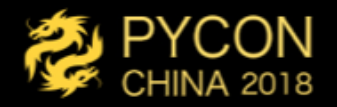

from IPython.core.magic import (Magics, magics\_class, line\_cell\_magic)

@magics\_class class SLSMagics (Magics):

```
@line_cell_magic
def manage_log(self, line, cell=None):
```

```
@line_cell_magic
def log(self, line, cell=None):
    . . . .
```

```
def load_ipython_extension(ipython):
    ipython.register_magic(SLSMagics)
    log_client = LogClient(......)ipython.push({'log', log_client})
```
#### **%manage log**

In [11]:

Connection to Alicloud Log Service: Verified. Created Log Service Client as 'log' Created OSS Service Client as 'oss'

## Lagic Command 支持库

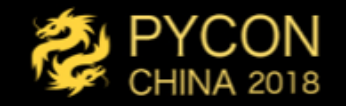

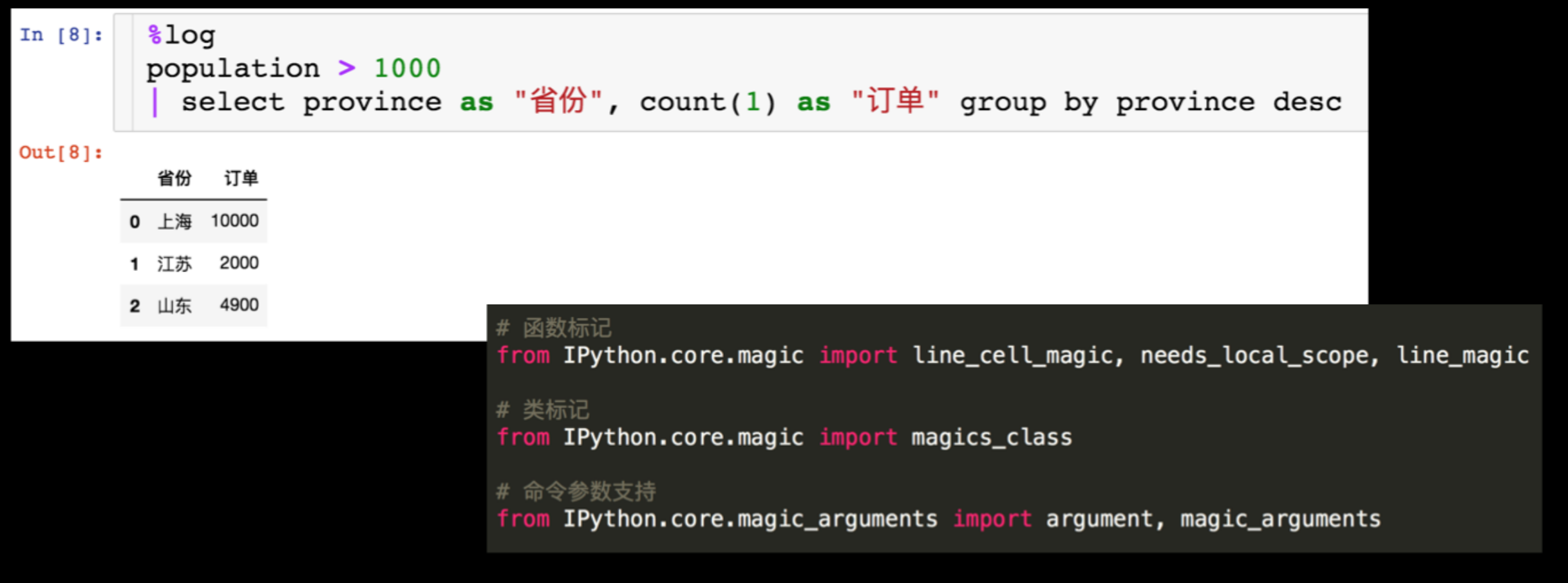

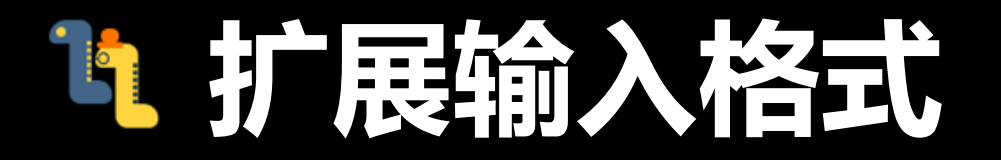

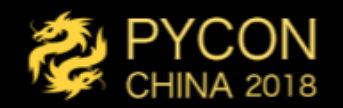

### • 如何自动将Python2代码转换为Python3 ?

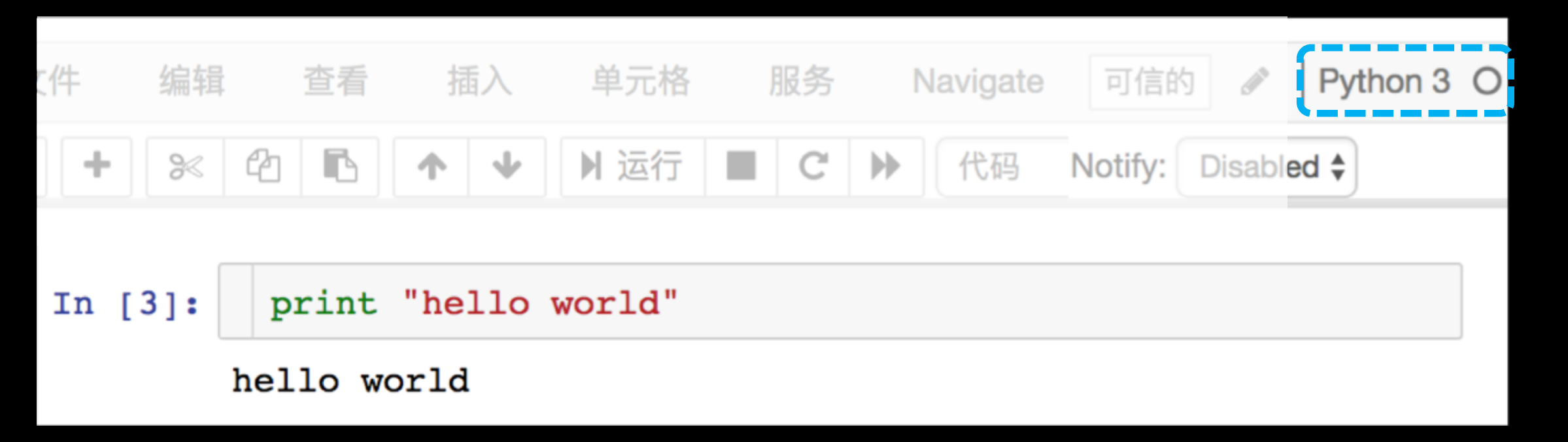

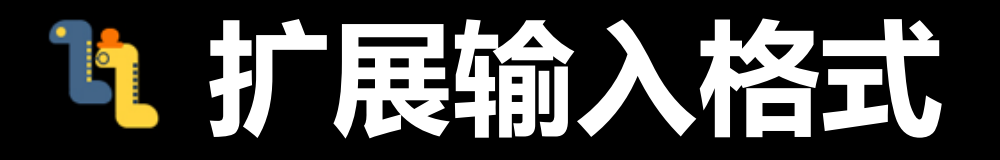

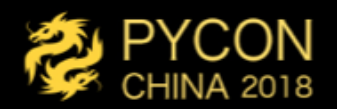

### • 如何自动将Python2代码转换为Python3 ?

 $In \lceil \cdot \rceil$ :

%load ext my extension

#### **my\_extension.py**

```
def auto2to3(lines):
    code = '' . join (lines)return autoformat_2to3(code)
```
def, load\_ipython\_extension(ipython):\_\_\_ ipython.input\_transformers\_cleanup.append(auto2to3)

## <sup>1</sup>1 #2. 扩展新 Kernel

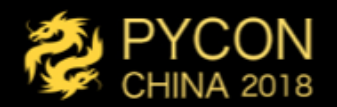

- 场景:
	- 支持一种新的语言
		- 让个这个语言支持交互 (例如C++)
	- 支持一种新的DSL
		- 也可能是多个语言的混合或者子集
	- 提供一种新的执行环境
		- 环境可能在Docker、远程、云端等

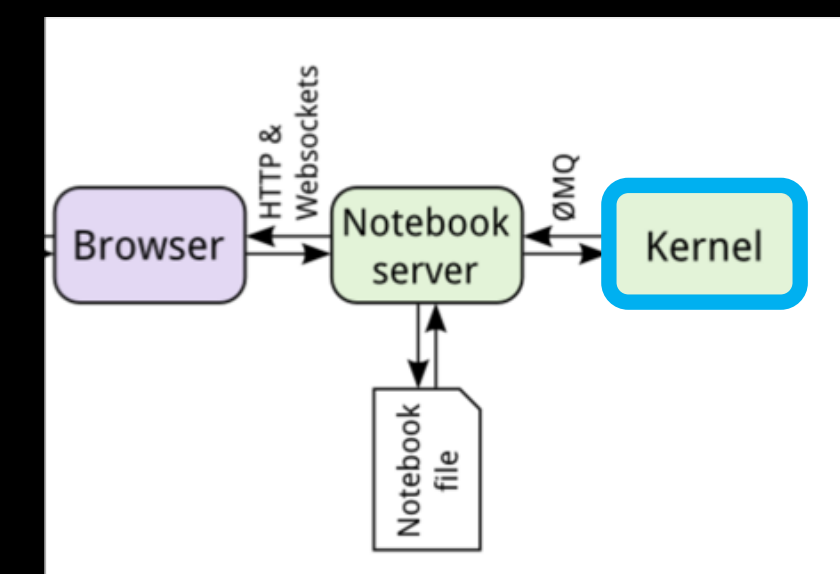

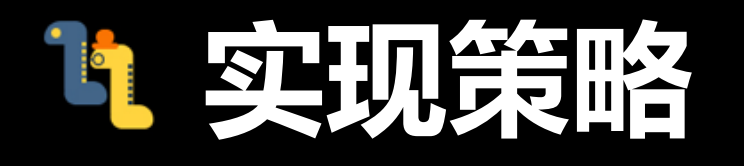

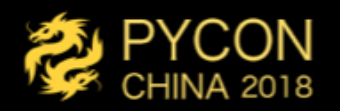

- 1. 复用Wrapper Kernel
	- ・只需实现语言执行部分
	- 简单高效
- 2. 重头实现
	- 需要重现通讯与执行部分
	- •复杂强大

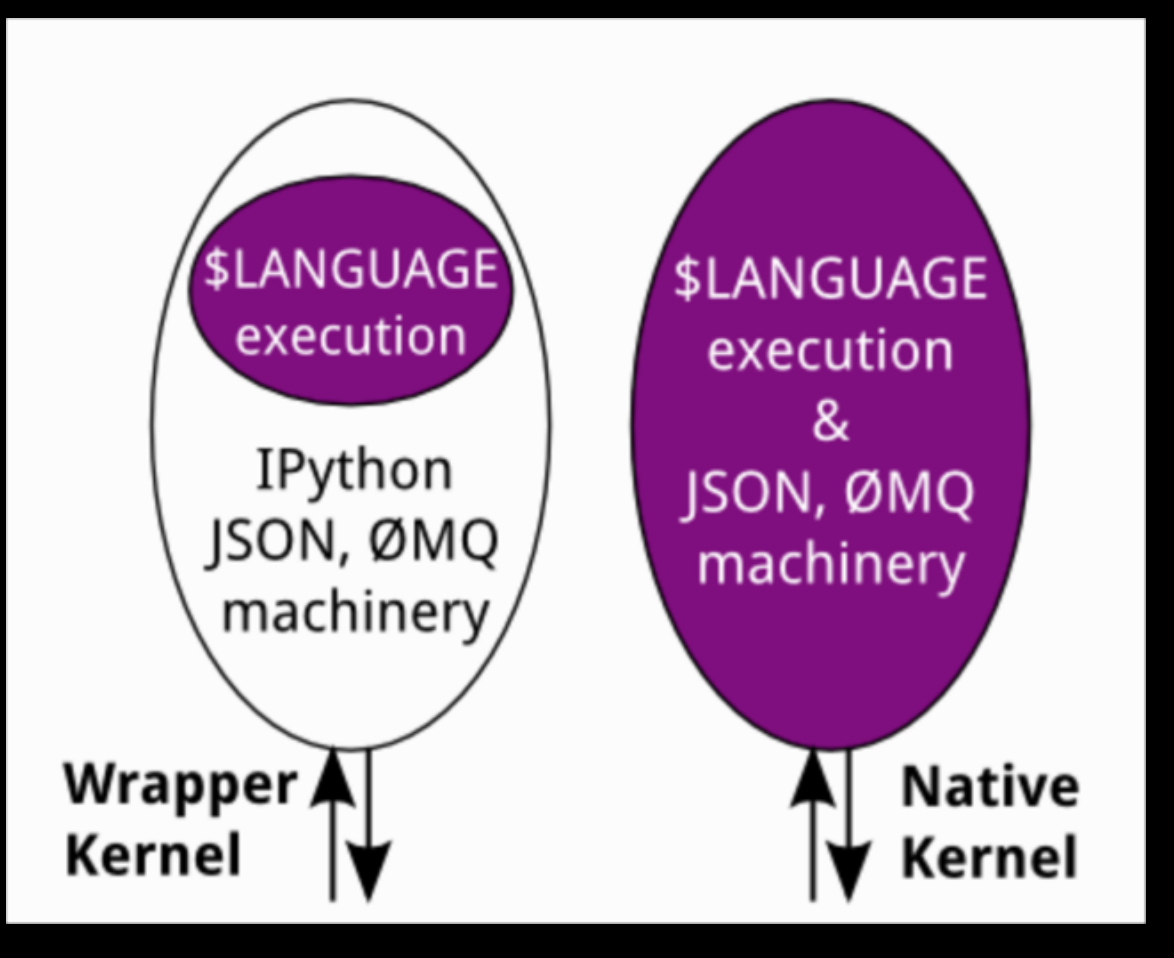

## Li 创建一个Kernel

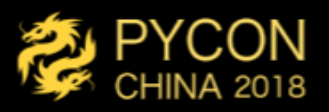

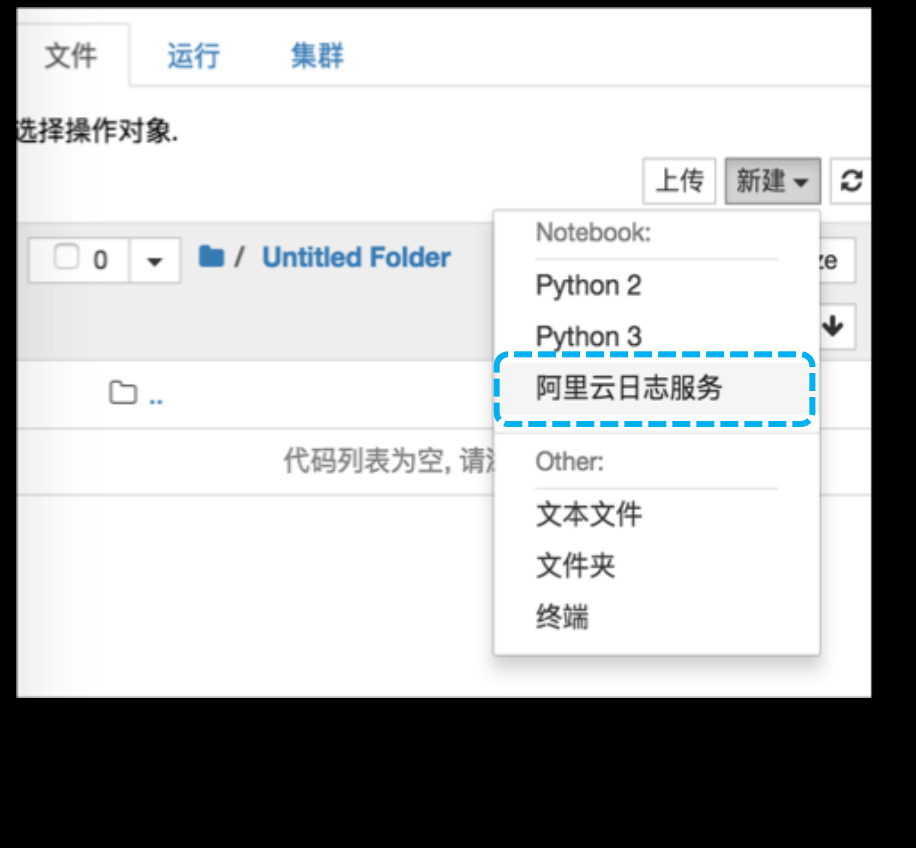

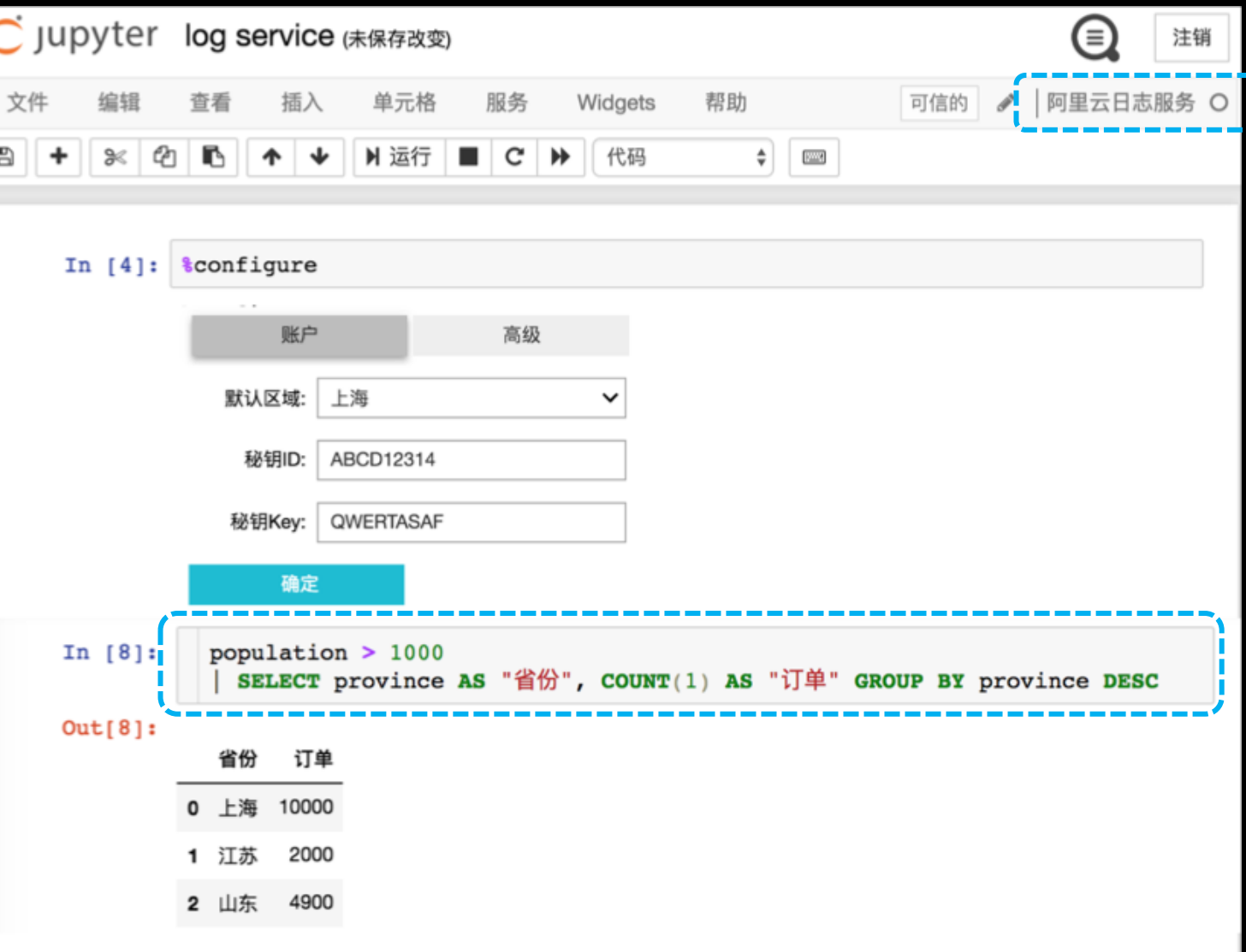

## Li 创建一个Kernel

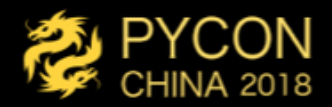

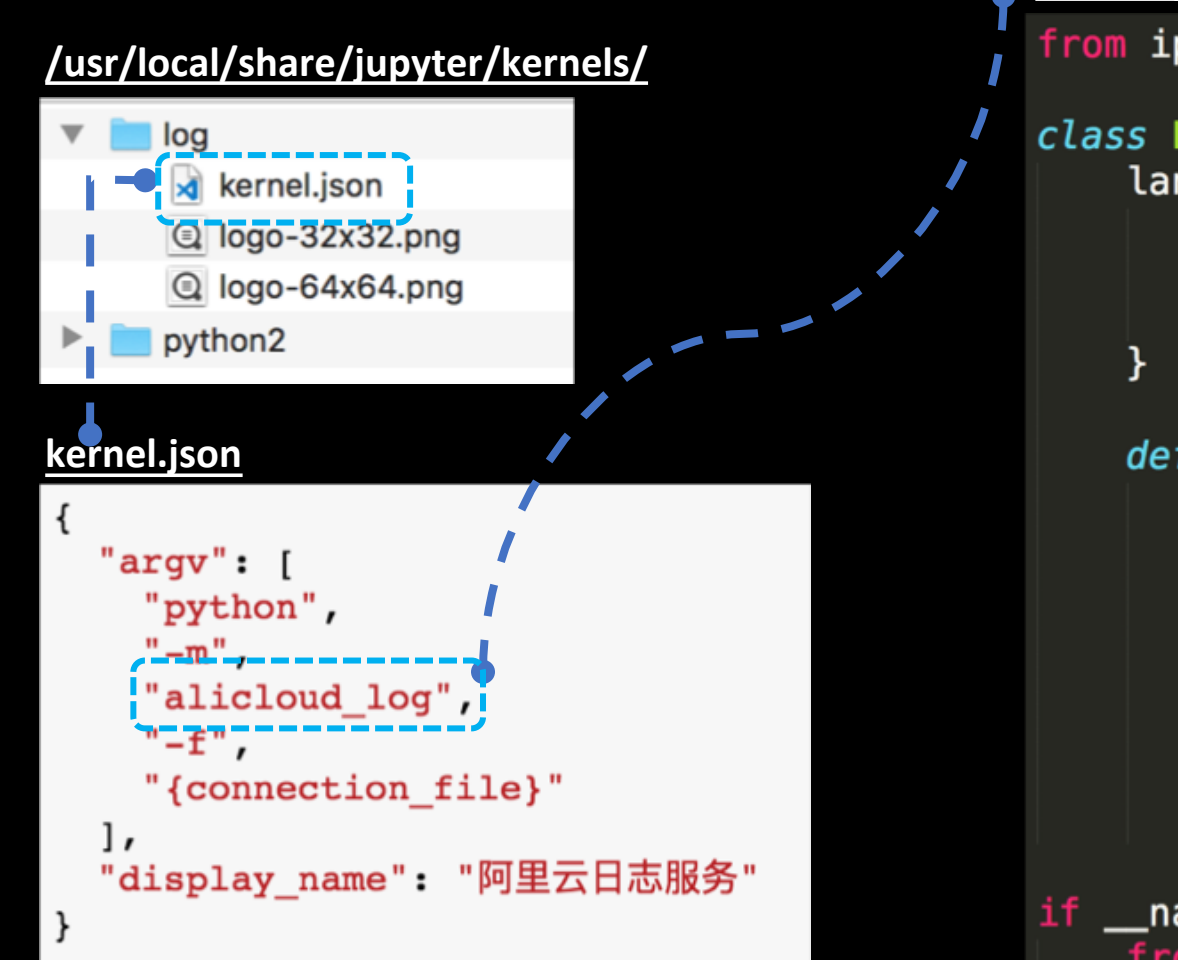

#### alicloud log.py from ipykernel.kernelbase import Kernel class LogKernel(Kernel):  $language_info = \{$ 'name': 'sql', 'mimetype': 'text/x-sql', 'codemirror\_mode': 'text/x-sql', 'pygments lexer': 'sql' def do\_execute self, code, silent, store\_history=True, user\_expressions=None, allow\_stdin=False):  $result = log.get_data(code)$ self.send\_response(self.iopub\_socket, 'stream', result) return {'status': 'ok', 'execution\_count': self.execution\_count, 'payload':  $[]$ , 'user\_expressions':  $\{\}$ ,  $\}$ if  $_name_ == ' \_ main_':$ from ipykernel.kernelapp import IPKernelApp IPKernelApp.launch\_instance(kernel\_class=LogKernel)

## <sup>1</sup>1 #3. 扩展 Notebook

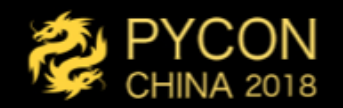

- 对象自定义可视化
	- 如何将一个对象展示位一个图片、图表、交互图?
- 自定义命令
	- •如何添加一个命令?
- 插件管理
	- 构建NB插件
	- · NB插件库

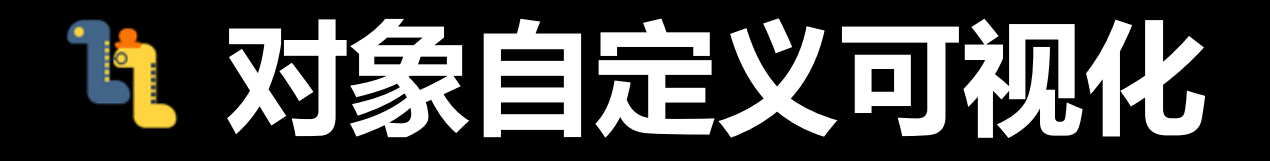

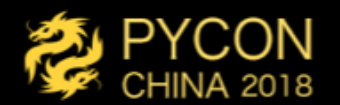

### • 如何将一个对象展示为一个图片、图表、交互图?

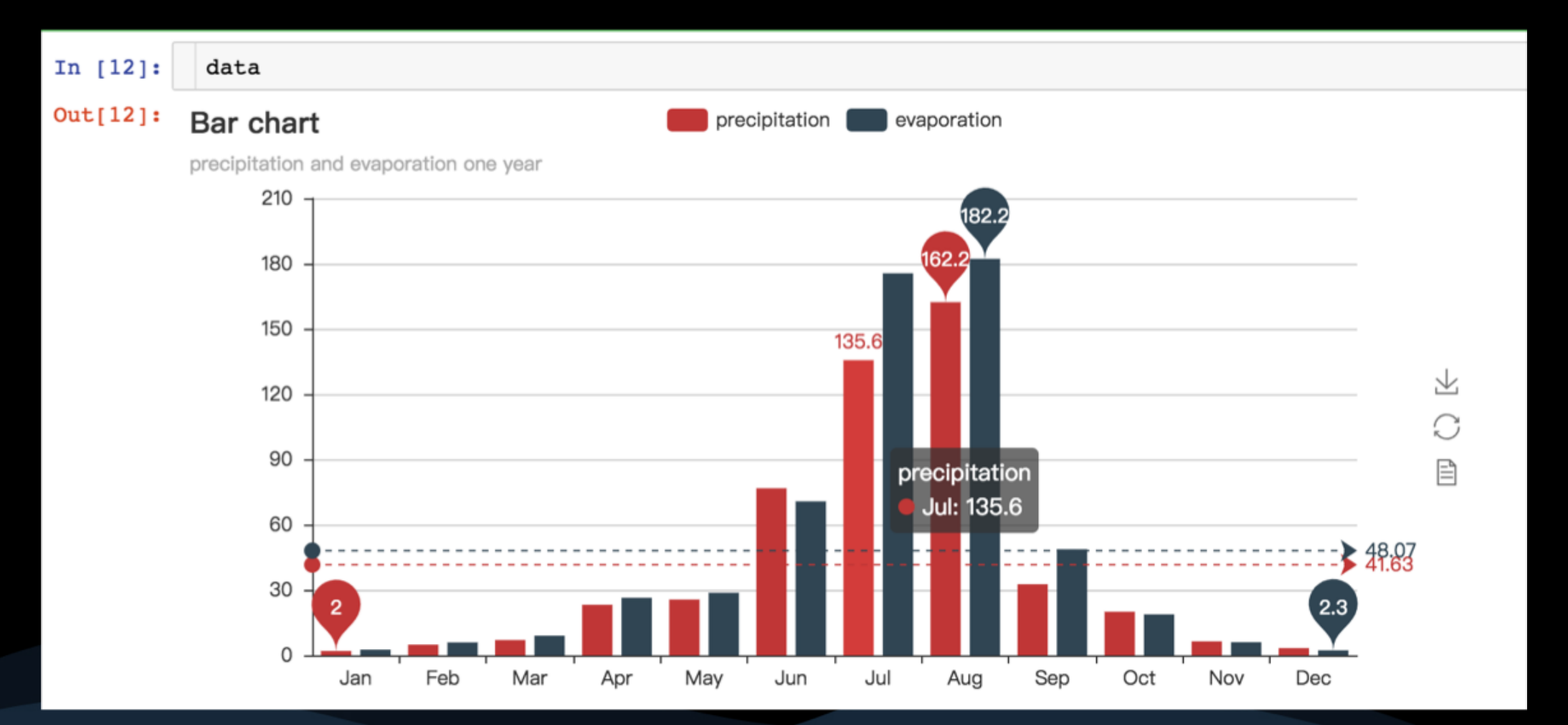

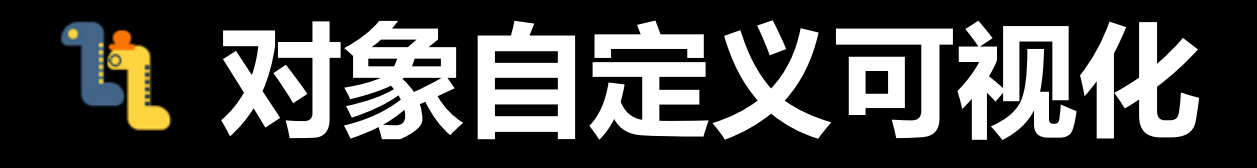

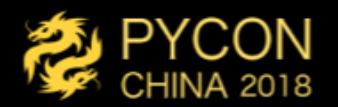

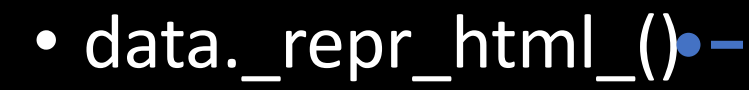

```
<script>require.config({\mathbf{w}});
\le/script>
```
<div id="d1"></div>

```
<script>
require(['echarts'], function(echarts) {
   var chart1 = echarts.init(
        document.getElementById('d1'),
        'light',
        {[render: 'canvas']};
```

```
var option 1 = \{ \blacksquare \};
```

```
chart1.set0ption(option_1);
\});
</script>
```
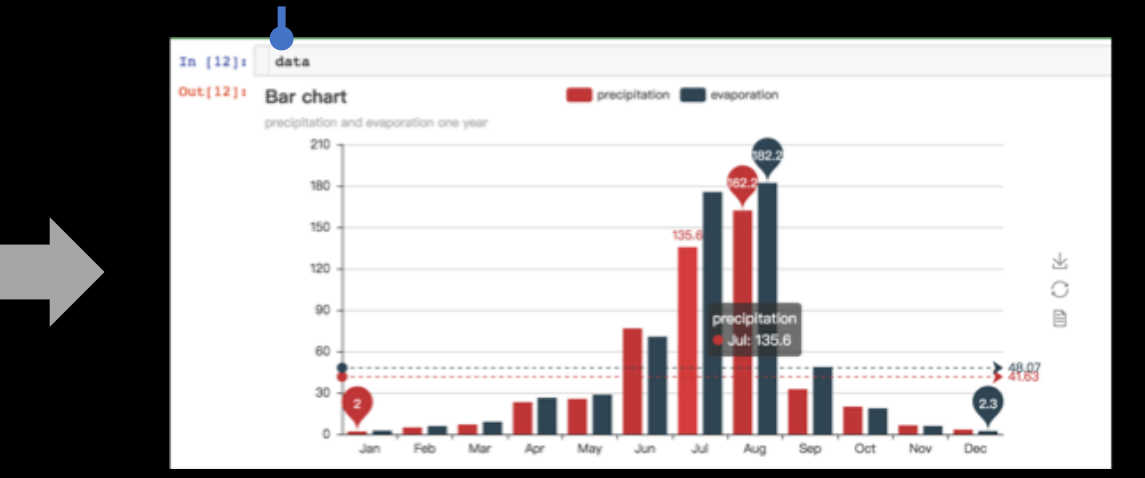

## 3 对象自定义可视化

• 基于ipwidgets进一步扩展

from ipywidgets import VBox, Output, Button, HTML, HBox, Dropdown, Checkbox , ToggleButtons, Text, Textarea, Tab

#### class MyChart (VBox):

. . . .

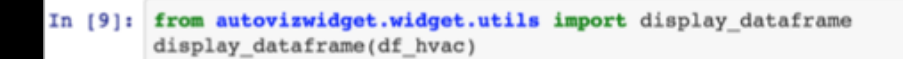

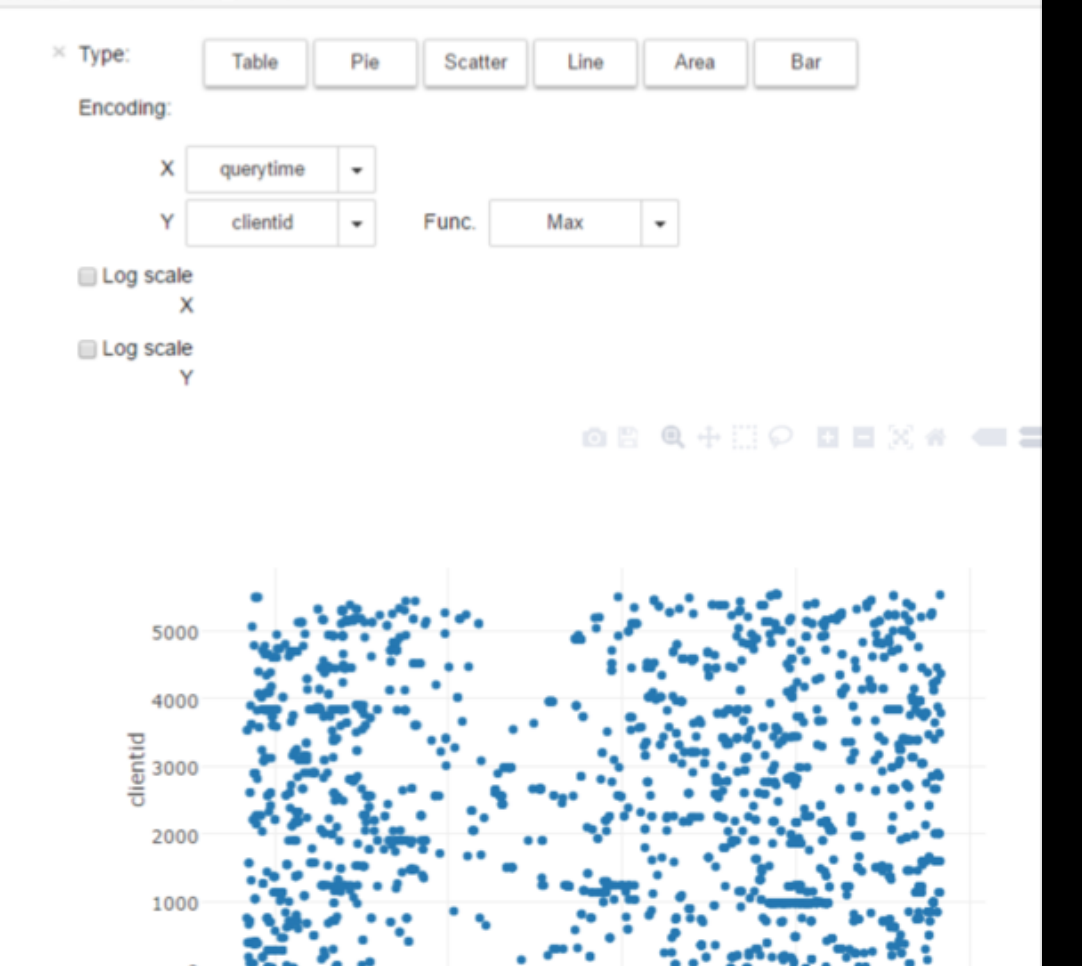

Jun 3 07h

2016

Jun 3 13h

querytime

Jun 3 19h

Jun 4 01h

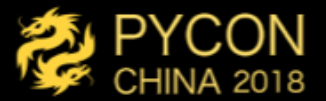

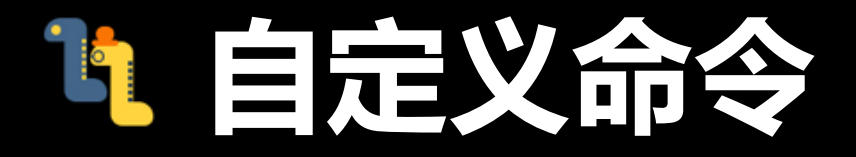

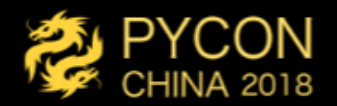

## • 如何给工具栏和命令行添加一个功能?

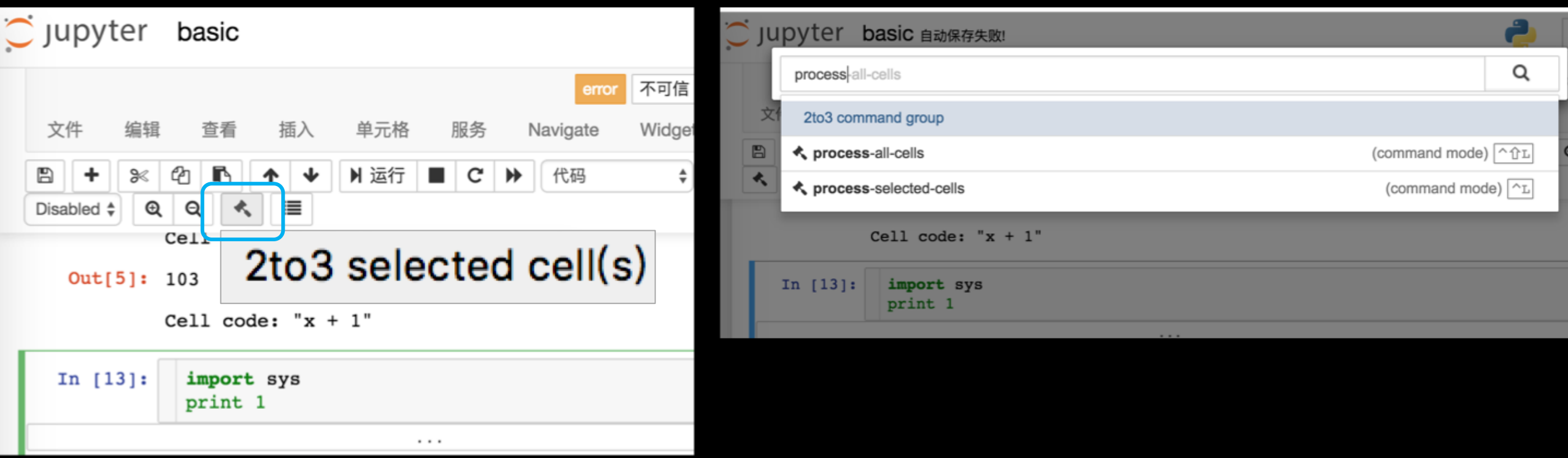

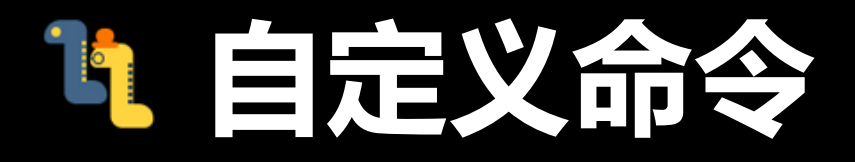

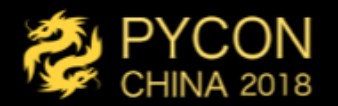

### • 如何给工具栏和命令行添加一个功能?

```
%%javascript
var autoformat_cells = function({...,});
Jupyter.keyboard_manager.actions.register(
            help: 'convert selected cell(s)',
            icon: 'fa-legal',
            handler: function(evt) { autoformat_cells(); },
        }, 'process_selected_cells', '2to3');
```
Jupyter.keyboard\_manager.command\_shortcuts.add\_shortcut('Ctrl+L', function (event) autoformat\_cells(); return false; });

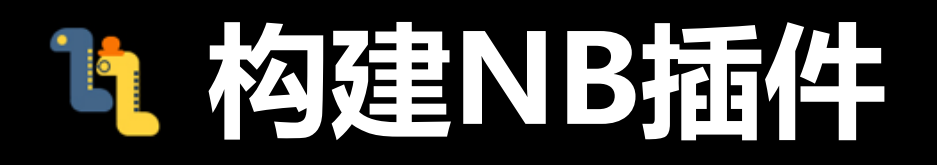

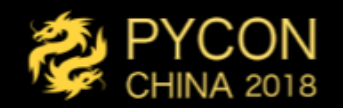

~/.ipython/profile\_default/nbconfig/notebook.json

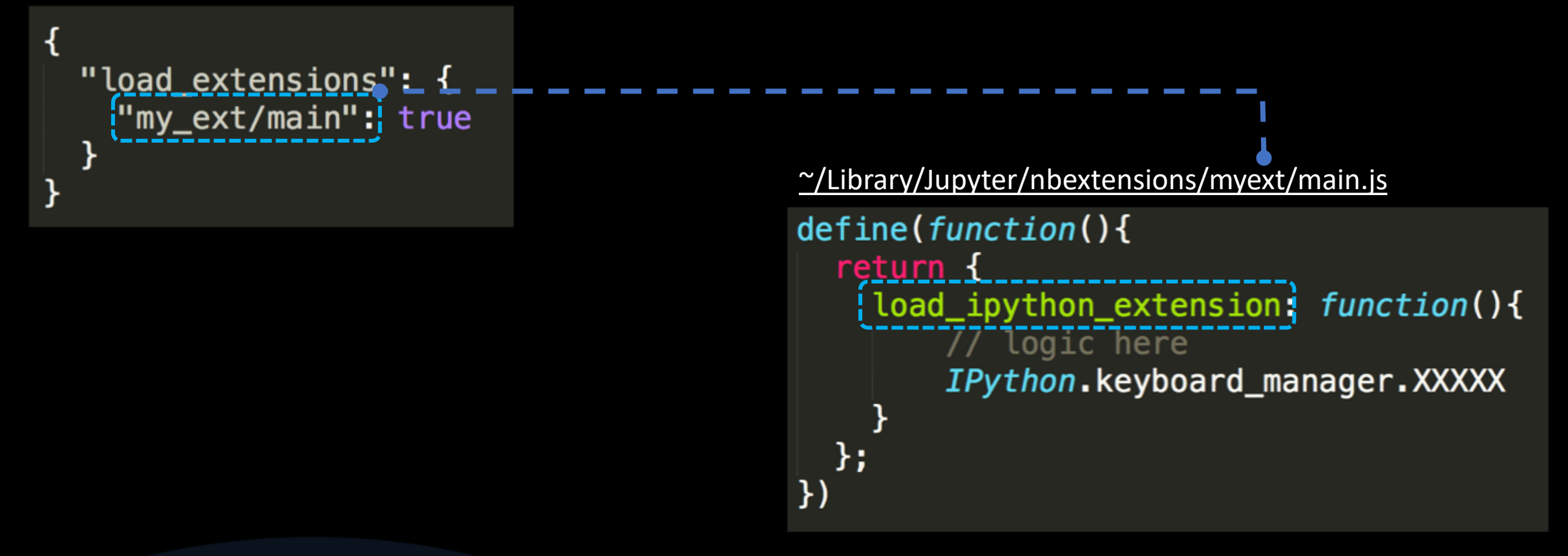

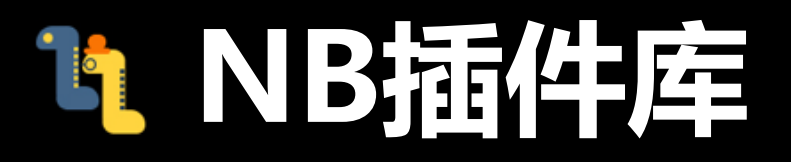

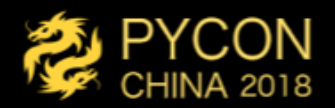

#### ipython-contrib/jupyter\_contrib\_nbextensions: 一个jupyter NB插件库 (接近60个)

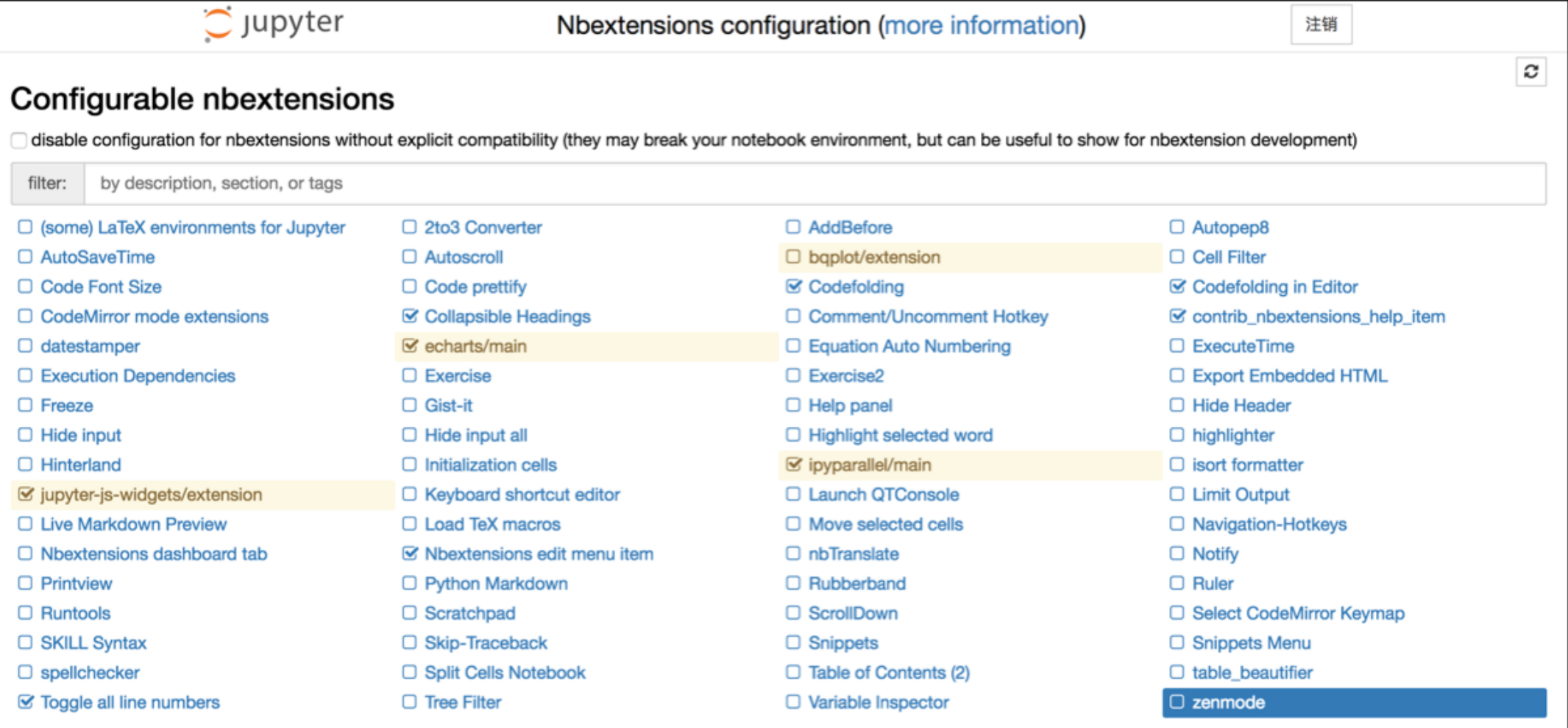

## Li #4. 扩展架构 - NBGrader

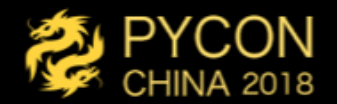

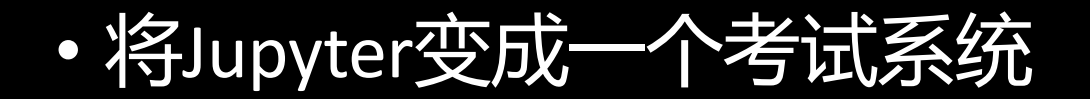

Manual Grading / ps1 / problem1 / Submission #1 @

#### Your function should print [1, 4, 9, 16, 25, 36, 49, 64, 81, 100] for n = 10. Check that it does: In  $[3]$ : squares $(10)$ Out[3]: [0, 1, 4, 9, 16, 25, 36, 49, 64, 81] In  $141:$  $1.0 +$ **B** (extra credit) correct squares Full credit No credit """Check that squares returns the correct output for several inputs""" assert squares $(1) == [1]$ assert squares(2) ==  $[1, 4]$ assert squares(10) ==  $[1, 4, 9, 16, 25, 36, 49, 64, 81, 100]$ **assert** squares(11) ==  $[1, 4, 9, 16, 25, 36, 49, 64, 81, 100, 121]$ AssertionError Traceback (most recent call last)  $<$ ipython-input-4-c7326d393566> in  $<$ module>() 1 ""Check that squares returns the correct output for several inputs"""  $---> 2$  assert squares(1) == [1] 3 assert squares(2) ==  $[1, 4]$ 4 assert squares (10) ==  $[1, 4, 9, 16, 25, 36, 49, 64, 81, 100]$ 5 assert squares (11) ==  $[1, 4, 9, 16, 25, 36, 49, 64, 81, 100, 121]$

AssertionError:

#### $C$  Jupyter **Files** Running **Clusters** Assignments Released, downloaded, and submitted assignments. c Released assignments ps0 cogsci131 Fetch ps1 cogsci131 Fetch Downloaded assignments There are no downloaded assignments. Submitted assignments

There are no submitted assignments.

Next  $\rightarrow$ 

# 19 Jupyter生态中的其他开源项目

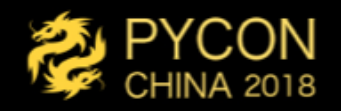

- 网络与调度:
	- JupyterHub: Jupyter Notebook的网关
	- Jupyter Kernel Gateway: Kernel的网关,转换MQ协议为REST
	- Ipyparallel: 对Ipython Kenel进行集群管理与调度
- •工作流与结果转换:
	- nteract/papermill: 基于NB的工作流参数化运行、分析与结果汇总 管理。
	- · Nbconvert: NB文件的运行与格式转换工具(如PDF)
- 可视化改进:
	- · RISE: 将Jupyter变为PPT播放模式
	- Jupyter Dashboards: 因此代码, 调整布局, 将NB变成报表样式

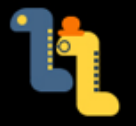

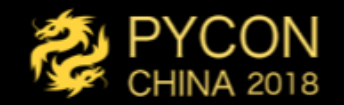

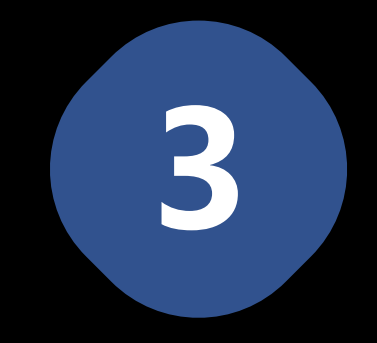

### 云服务与Jupyter 使用Jupyter扩展云服务场景、技术方法 与策略

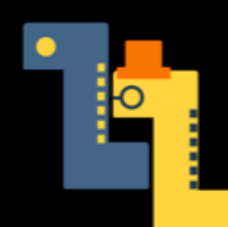

# L 云服务与Jupyter模式

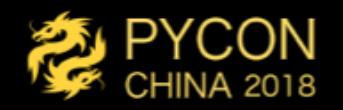

- 托管服务:
	- 提供Notebook的PaaS/SaaS平台,一般支持各种计算运行环境<br>( conda/Spark/TensorFlow等 ), 用户无需关注环境部署等问题,如AWS SageMaker、Google Conlab、 Azure Notebook等
- 非托管接口:
	- 支持通过Notebook访问计算平台, 但不Host Jupyter环境, 如阿里云PyODPS, Azure HDInsight.
- NB增强:
	- 除了环境支持增强外, 对NB做了较大交互增强甚至重写, 如Google Conlab、 PyODPS<sub>o</sub>
- · 阅读分享NB:
	- 强化了展示与分享功能, 如mybinder, NBViewer、Google Conlab, Azure Notebook

## <sup>1</sup> AWS SageMaker

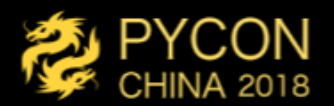

- · 全面支持Jupyter的多种科学计算环境
	- · PySpark、Spark、SparkR、 Tensorflow、MxNet、Conda等
- · 支持基于以上集群的离线任务调度

Services v Resource Groups v

aws

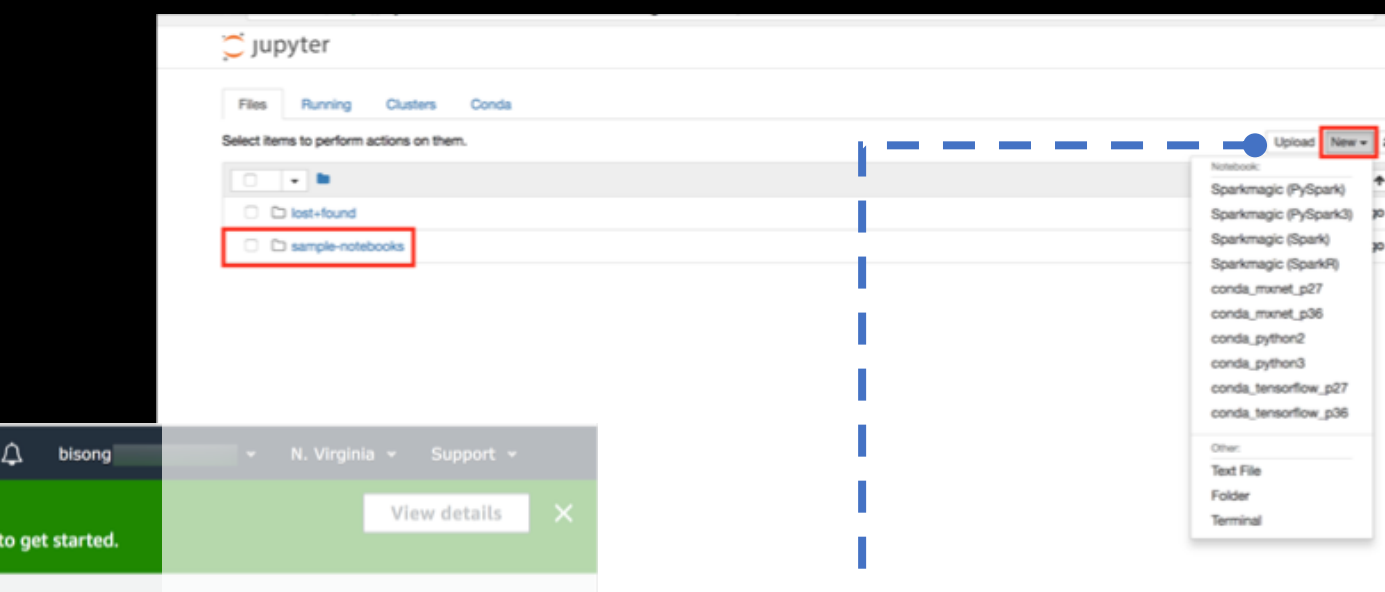

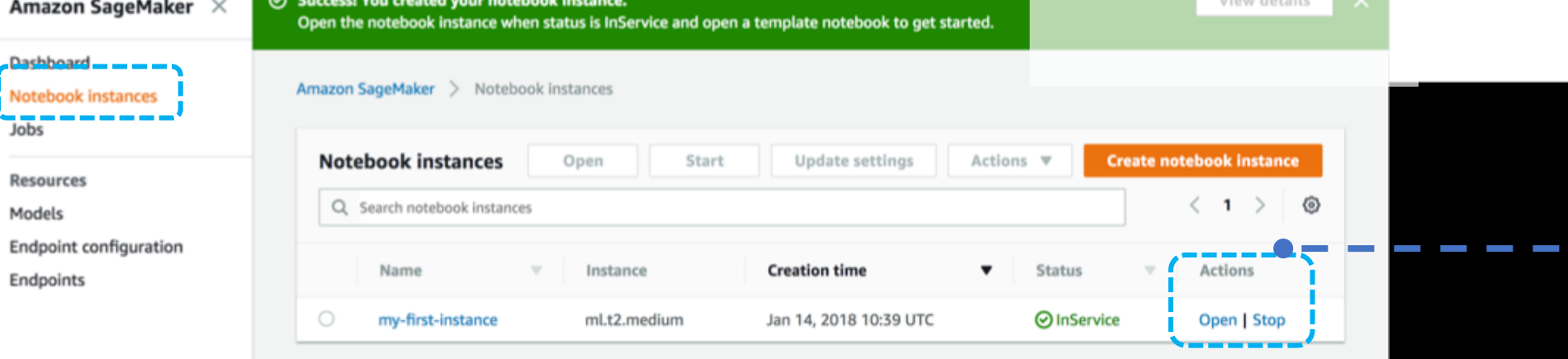

# Google Conlab

- 提供Notebook的科学计算环境
	- 主要TensorFlow、Conda等
- 重写了Jupyter前端
	- 支持多人编辑、表单
- 运行时间不可靠,但支持本地 运行。
- 存储绑定云盘使用等

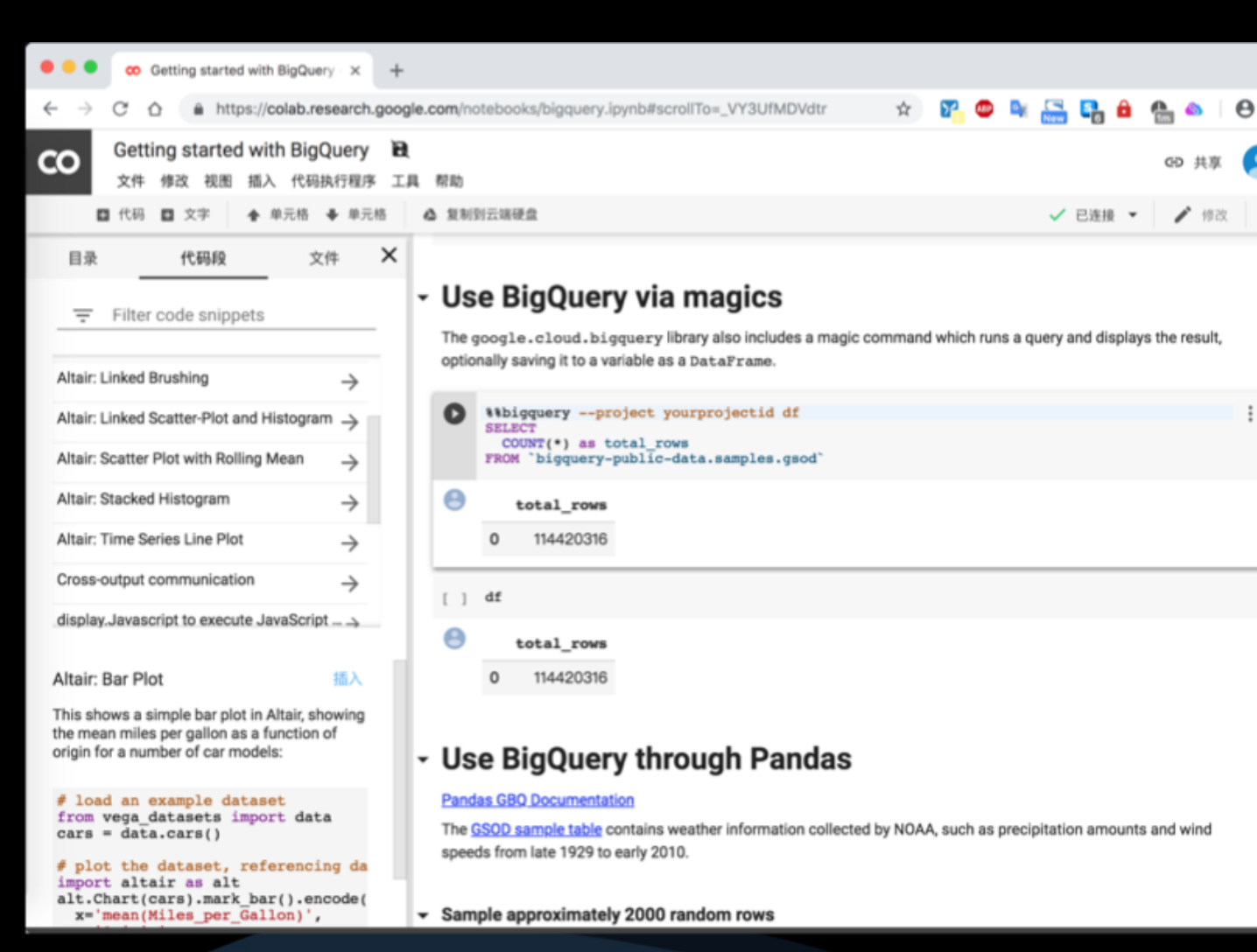

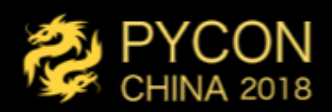

## <sup>1</sup> Azure Notebook (Preview)

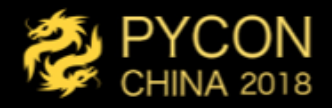

- Jupyter as Service $\Psi \triangleleft$ 
	- 主要Conda、R和F#
	- · 免费4GB内存+1GB存储
- 内置JupyterLab、RISE等

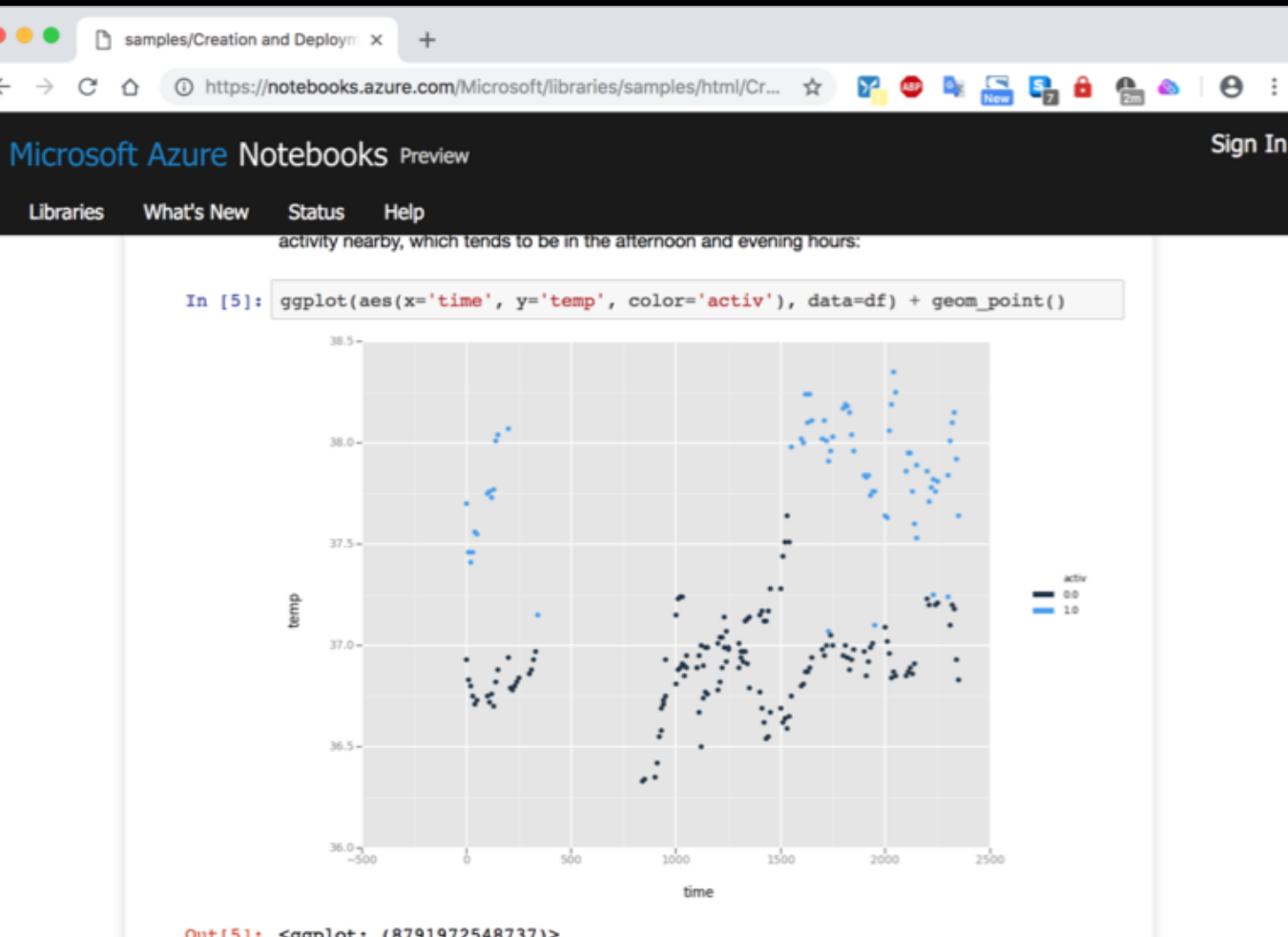

Out[5]: <ggplot: (8791972548737)>

It also appears that all else being equal, Beaver 2 is warmer than Beaver 1.

Notice that some trends seem to apply to a subset of the data. For example, if the measurement is

# Alicloud PyODPS/Log Service

- PyODPS: 类似PySpark/SparkMagic 提供DataFrame子集接口。
- 对Jupyter做了较多交互性增强。
- · 不提供Jupyter的托管服务。

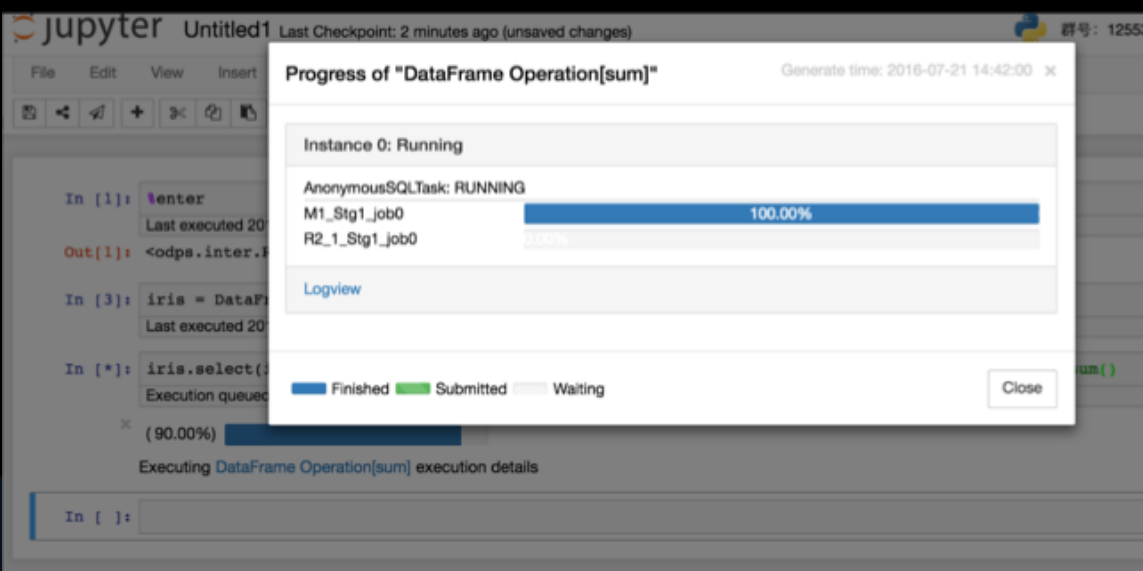

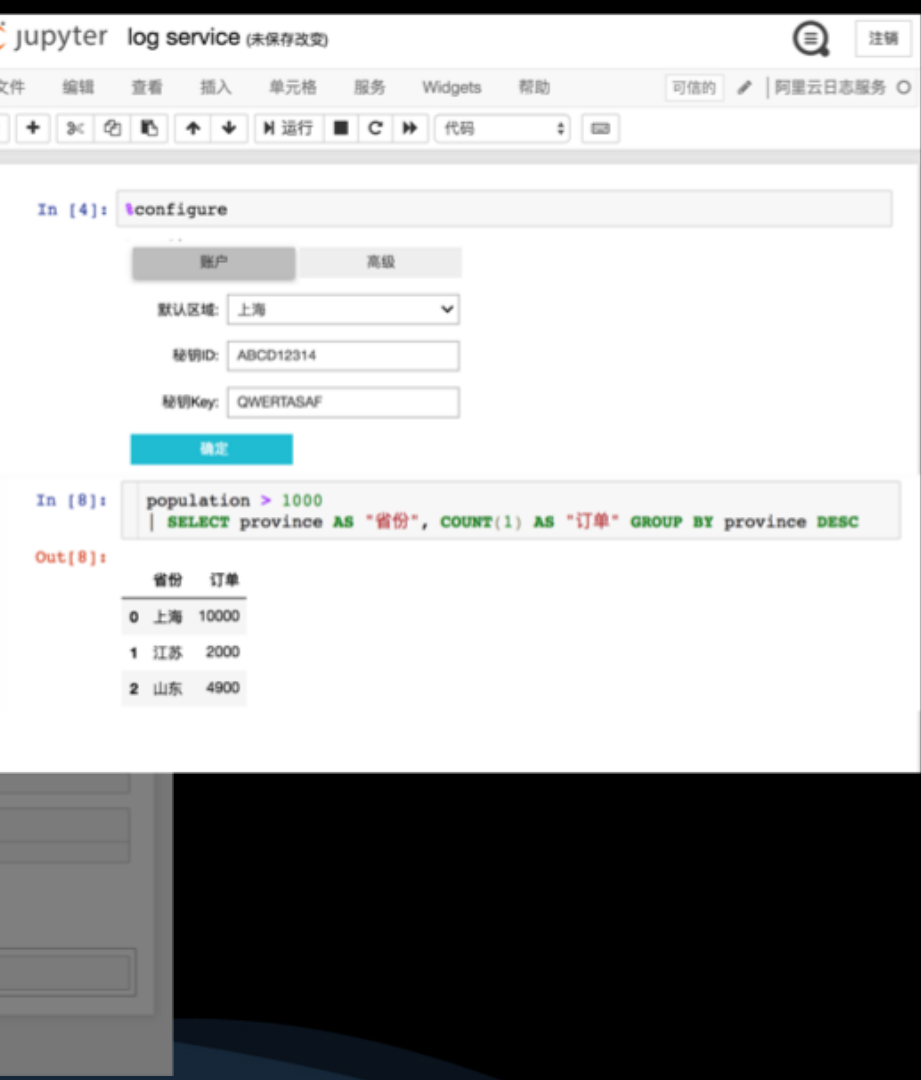

# $MyBinder/NBV$ iewer

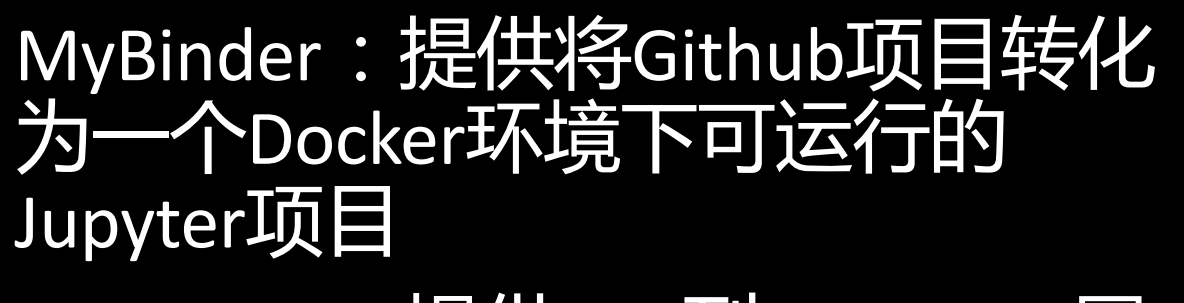

### NBViewer: 提供URL到Notebook展 示的服务。

g Jupyter **JUPYTER** FAO nbviewer nbviewer A simple way to share Jupyter Notebooks Enter the location of a Jupyter Notebook to have it rendered here: Go! URL | GitHub username | GitHub username/repo | Gist ID

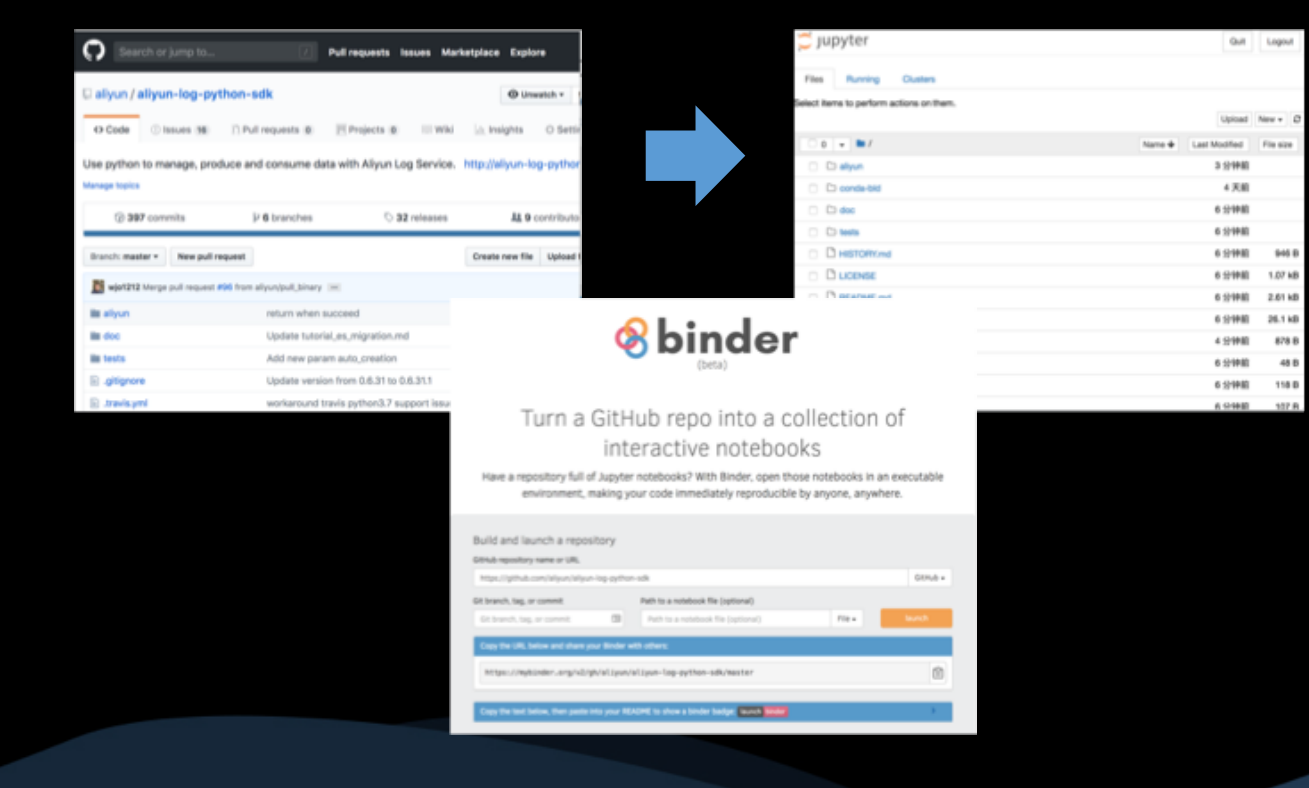

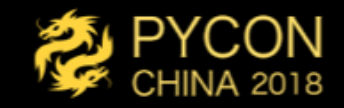

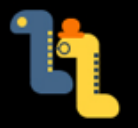

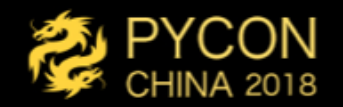

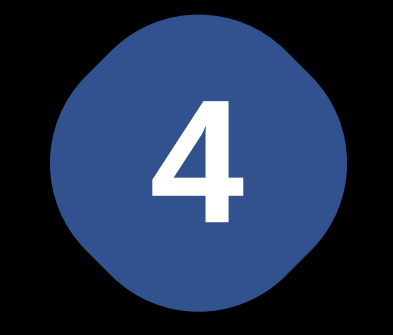

### 4 Demo<br>演示扩展Jupyter、赋能云服务的一些场景 **Demo**

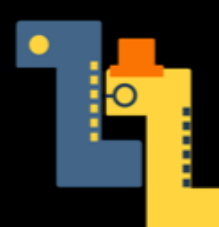

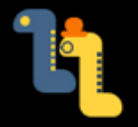

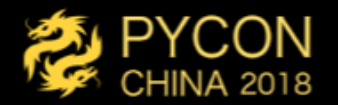

#### UA NK YOU

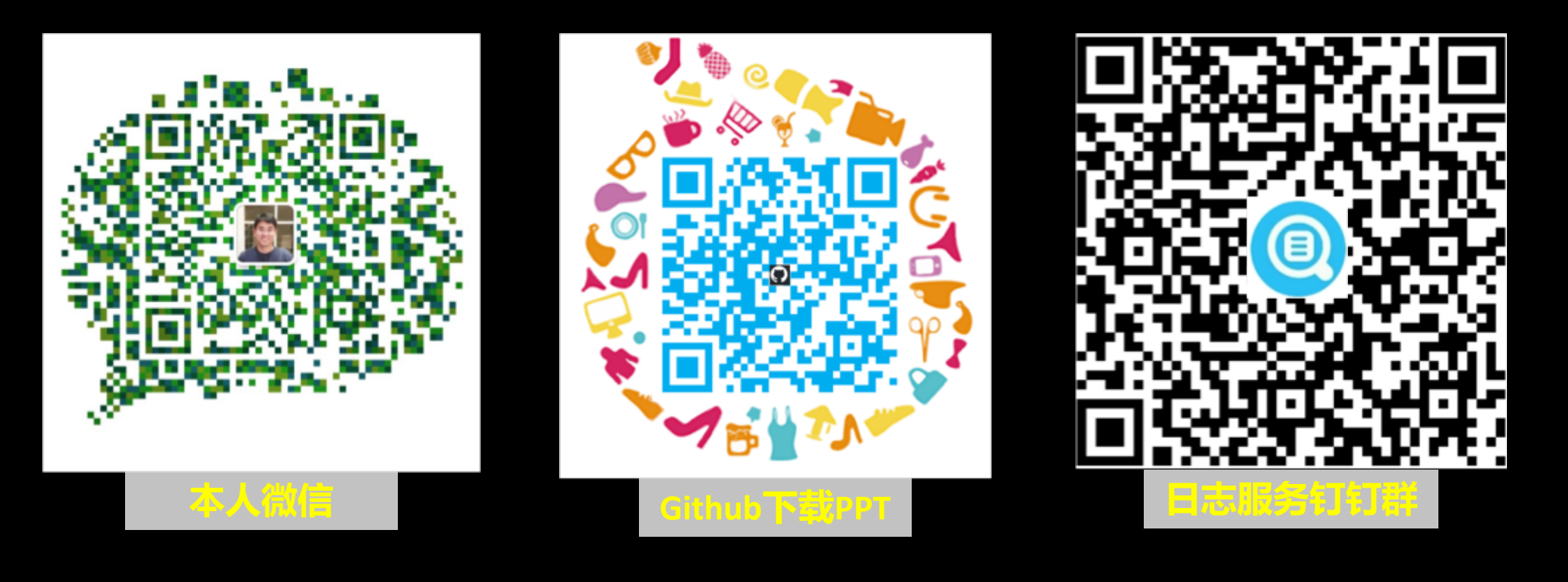

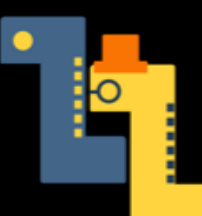